## Intel® oneAPI Performance Analysis Tools

**Dmitry Tarakanov** Technical Consulting Engineer

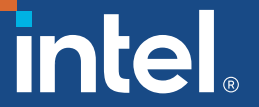

## Notices & Disclaimers

Performance varies by use, configuration, and other factors. Learn more at [www.Intel.com/PerformanceIndex](http://www.intel.com/PerformanceIndex).

Performance results are based on testing as of dates shown in configurations and may not reflect all publicly available updates. See configuration disclosure for details.

Your costs and results may vary.

Intel technologies may require enabled hardware, software or service activation.

© Intel Corporation. Intel, the Intel logo, and other Intel marks are trademarks of Intel Corporation or its subsidiaries. Other names and brands may be claimed as the property of others.

## Analysis Tools Overview

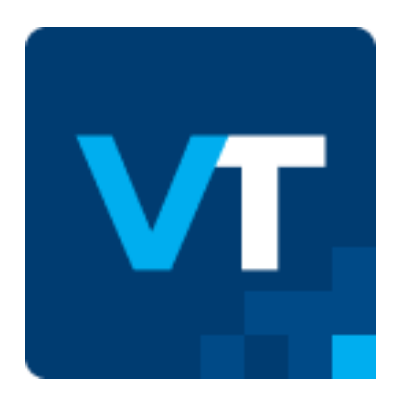

[Intel® VTune](https://software.intel.com/en-us/intel-vtune-amplifier-xe)™ Profiler Performance Profiler

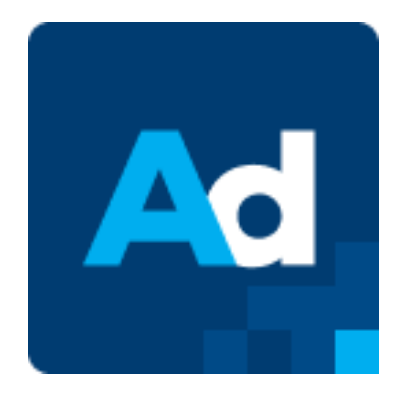

Intel® Advisor Design and optimize vectorization, threading, [accelerator offload and flow](https://software.intel.com/en-us/intel-vtune-amplifier-xe)  graphs.

In

[Intel® Inspector](https://software.intel.com/en-us/intel-vtune-amplifier-xe) Memory & Thread Debugger

## Optimize Performance with Intel® VTune™ Profiler

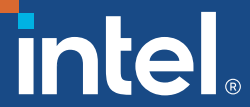

### Optimize Performance Intel® VTune ™ Profiler

#### Get the Right Data to Find Bottlenecks

- **A suite of profiling for CPU, GPU, FPGA, threading,** memory, cache, storage, offload, power…
- DPC++, C, C++, Fortran, Python\*, Go\*, Java\*, or a mix
- **EXECT:** Linux, Windows, FreeBSD, Android, Yocto and more

#### Analyze Data Faster

- See data on your source, in architecture diagrams, as a histogram, on a timeline…
- **Eilter and organize data to find answers**

#### Work Your Way

- **User interface or command line**
- **Profile locally and remotely**
- Install as an application
- **If** Install as a server accessible with a web browser

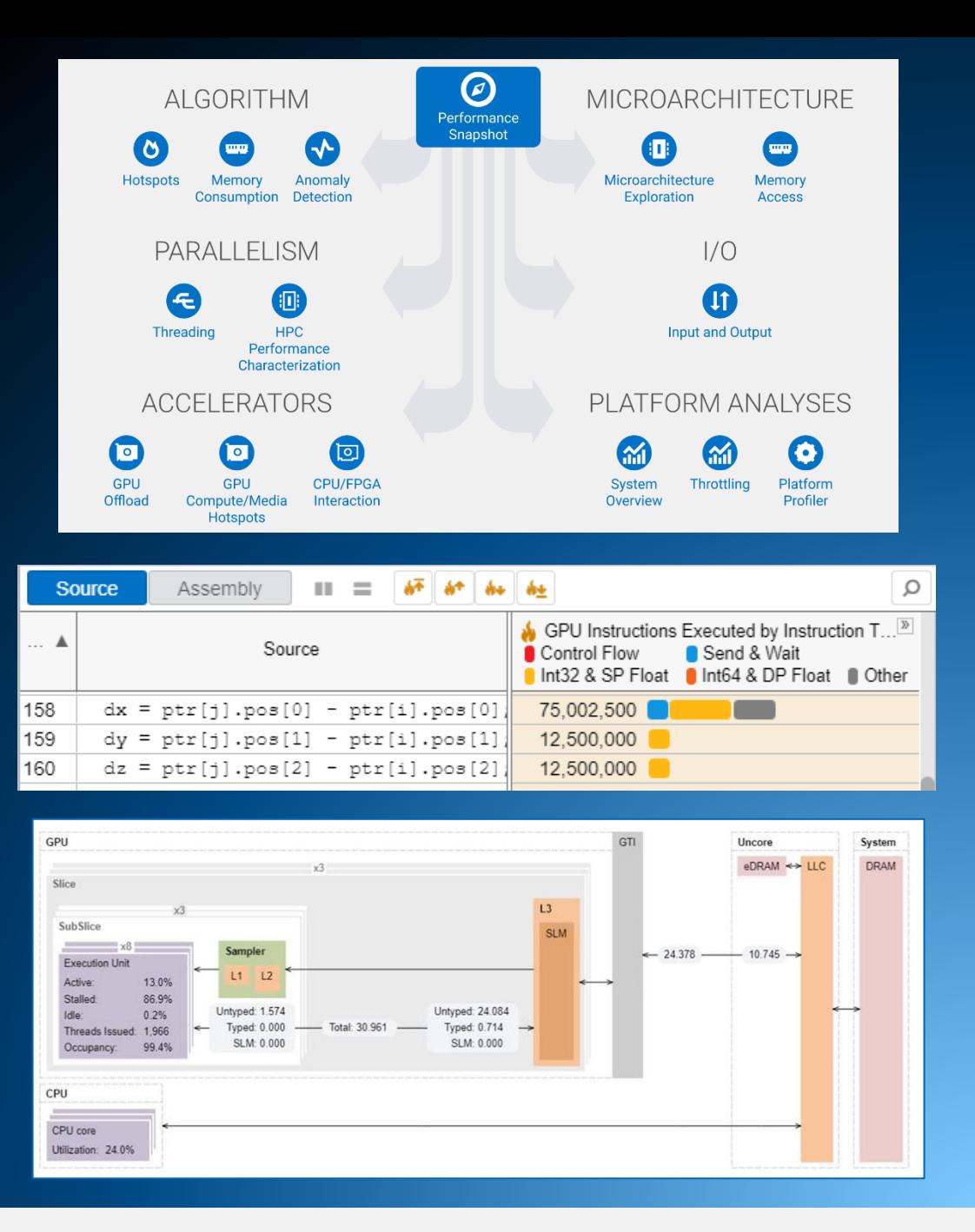

### Rich Set of Profiling Capabilities for Multiple Markets Intel® VTune™ Profiler

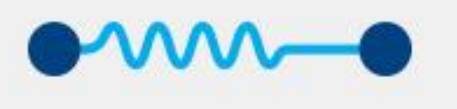

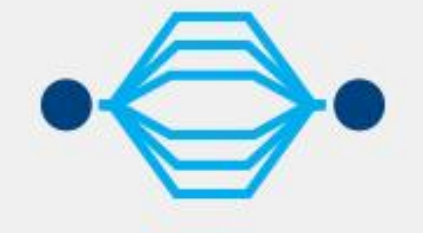

**Multithreaded** 

Effectively use all available cores.

#### **Single Thread**

Optimize single-threaded performance.

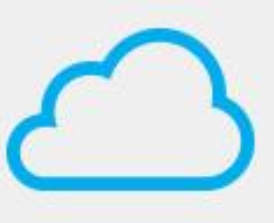

**HPC & CLoud** 

Access specialized, in-depth analyses for HPC and cloud computing.

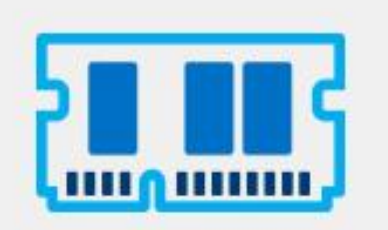

**Memory & Storage Management** 

Diagnose memory, storage, and data plane bottlenecks.

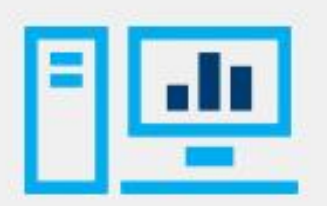

#### **System**

See a system-level view of application performance.

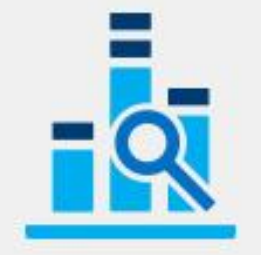

**Analyze & Filter Data** Mine data for answers.

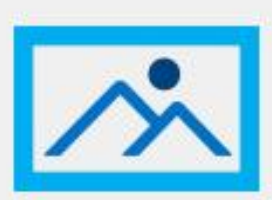

#### Media & OpenCL™ Applications

Deliver high-performance image and video processing pipelines.

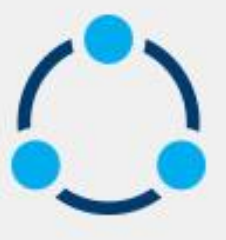

**Environment** 

Fits your environment and workflow.

### Two Great Ways to Collect Data Intel® VTune™ Profiler

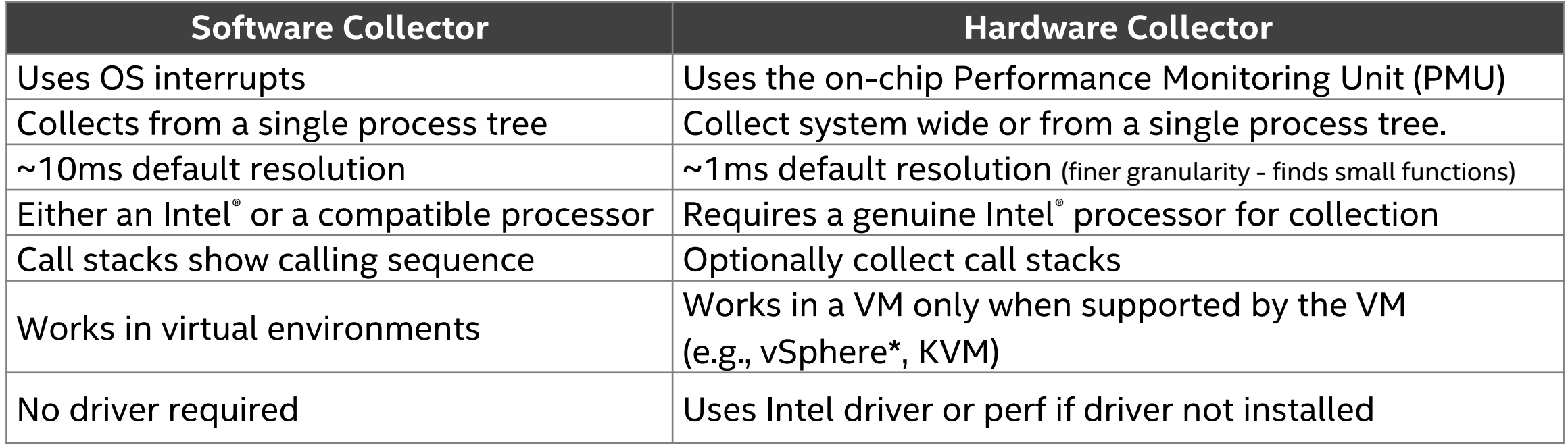

#### **No special recompiles - C, C++, DPC++, C#, Fortran, Java, Python, Assembly**

7

## Find Answers Fast

Intel® VTune™ Profiler

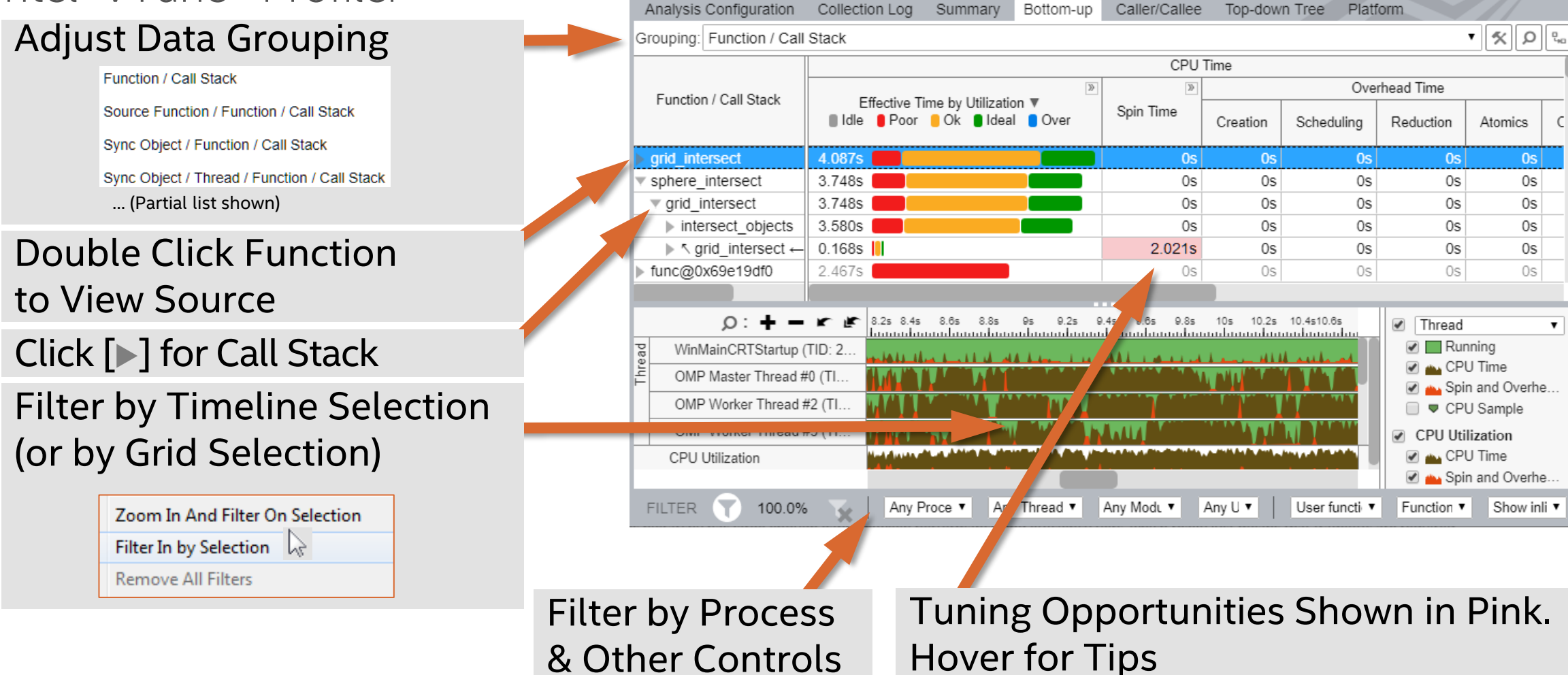

 $\sqrt{2}$  Hotspots Hotspots by CPU Utilization  $\sqrt{2}$ 

nn.

8

## See Profile Data On Source / Asm

Double Click from Grid or Timeline

View Source / Asm or both CPU Time Right click for instruction reference manual

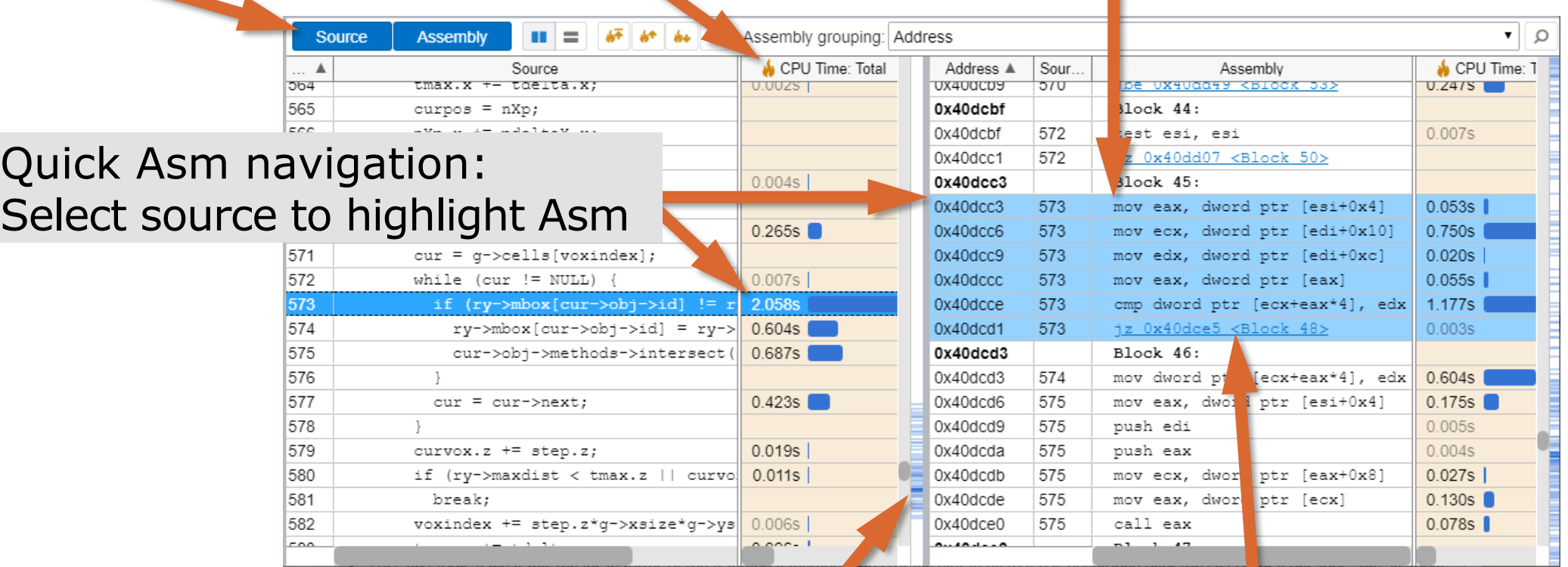

Scroll Bar "Heat Map" is an overview of hot spots

#### Click jump to scroll Asm

### Timeline Visualizes Thread Behavior Intel® VTune™ Profiler

#### **Transitions**<br>Locks & Waits **Ruler Area**  $Q \circ Q + Q - Q \bullet$ 29.89s 29.94 29.86s 29.87s 29.88s **V** <del>V Prame</del> wWinMainCRTStartu...  $\nabla$  Thread Thread (0x1364)  $\nabla$   $\Box$  Running Thread (0x136c)  $\Box$  Waits 츠 Thread (0x1374) Thread (0x137c)  $\boxed{\vee}$  1 + Transition Thread (0x1384) **▽ Thread Concurrency Illuan** Concurrency **Thread Concurrency ▽ Frames over Time July Frame Rate** Frames over Time  $\rightarrow$ **O** Transition **V<sub>V</sub>** Frame Transition Frame Hovers: Start: 29.858s Duration: 0.017s wWinMainCRTStartup (0x12d4) to Thread (0x138c) (29.899s to 29.899s) Frame: 72 Sync Object: TBB Scheduler Frame Domain: Smoke::Framework::execute() Object Creation File: taskmanagertbb.cpp Frame Type: Good **Object Creation Line: 318** Frame Rate: 59.8242179

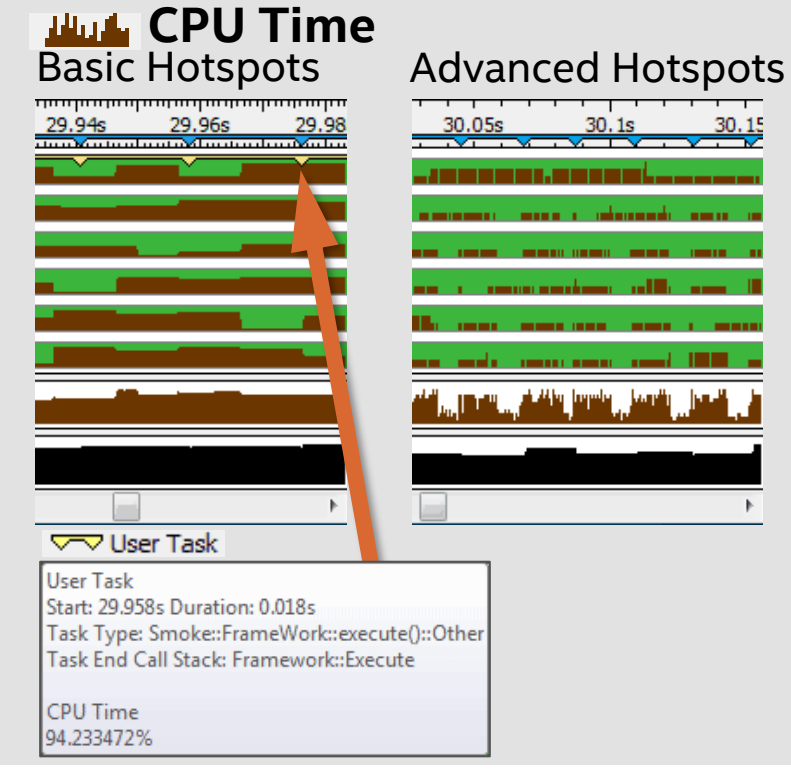

■ Optional: Use API to mark frames and user tasks For Frame

■ Optional: Add a mark during collection ●

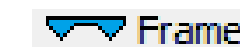

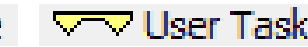

intel. 10

## Command Line Interface

Automate analysis

■ Set up the environment variables:

- –Windows: <install-dir>\env\vars.bat
- –Linux: <install-dir>/env/vars.sh

Help: vtune –help

Use UI to setup 1) Configure analysis in UI 2) Press "Command Line…" button 3) Copy & paste command

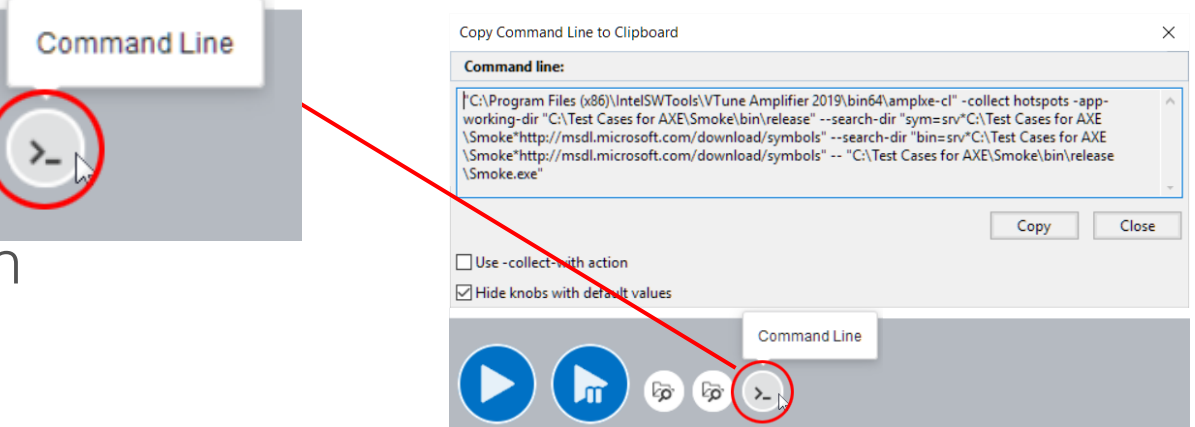

**Great for regression analysis – send results file to developer Command line results can also be opened in the UI**

## Default Intel® VTune™ Profiler Install Directories

### **In Intel® oneAPI Base Toolkit:**

- ▪Windows: [Program Files]\Intel\oneAPI\vtune\<*version*>
- ▪Linux: /opt/intel/oneapi/vtune/<*version*>

### **Standalone:**

- ▪Windows: [Program Files]\IntelSWTools\VTune Profiler <*version*>
- ▪Linux: /opt/intel/vtune\_profiler\_*version*

### **On Apple\* macOS\* systems:**

▪/Applications/Intel VTune Profiler <*version*>.app

## Interactive Remote Data Collection

Performance analysis of remote systems just got a lot easier

Interactive analysis

- 1) Configure SSH to a remote Linux\* target
- 2) Choose and run analysis with the UI

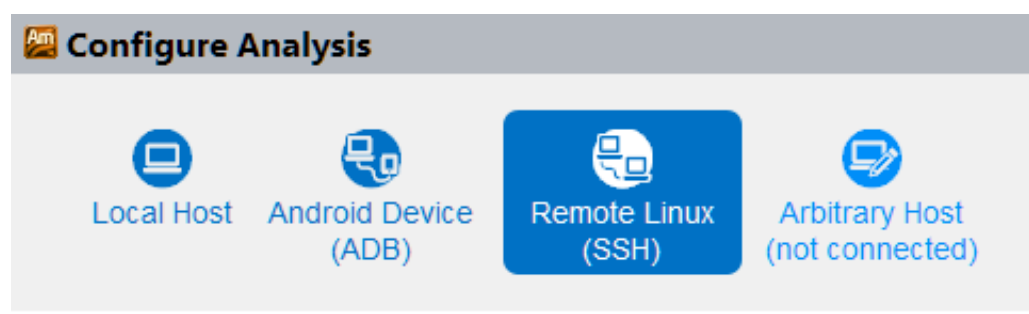

### Command line analysis

- 1) Run command line remotely on Windows\* or Linux\* target
- 2) Copy results back to host and open in UI

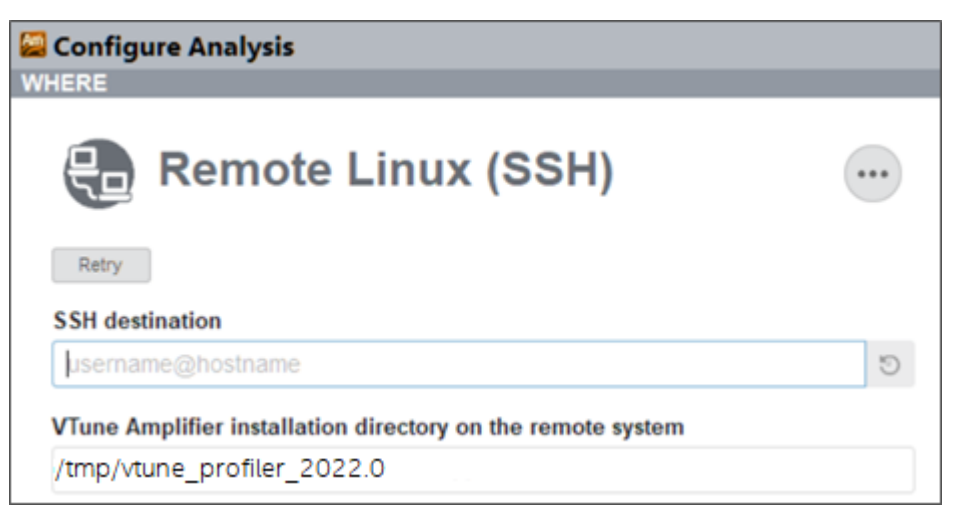

**Conveniently use your local UI to analyze remote systems**

#### **Quickly Find Tuning Opportunities**

## Intel® VTune™ Profiler

Faster, Scalable Code Faster

### Get the Data You Need

- Hotspot (Statistical call tree), Call counts (Statistical)
- Thread Profiling Concurrency and Lock & Waits Analysis
- Cache miss, Bandwidth analysis...<sup>1</sup>
- GPU Offload and OpenCL™ Kernel Tracing

### Find Answers Fast

- View Results on the Source / Assembly
- **OpenMP Scalability Analysis, Graphical Frame Analysis**
- Filter Out Extraneous Data Organize Data with Viewpoints
- Visualize Thread & Task Activity on the Timeline

### Easy to Use

- No Special Compiles C, C++, C#, Fortran, Java, Python, ASM
- **.** Visual Studio\* Integration or Stand Alone
- Local & Remote Data Collection, Command Line
- Analyze Windows\* & Linux\* data on macOS

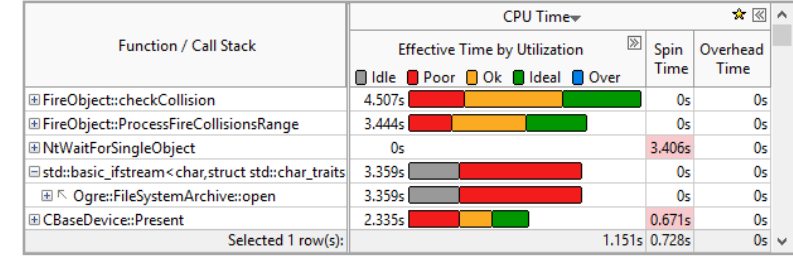

#### **See Results On The Source Code**

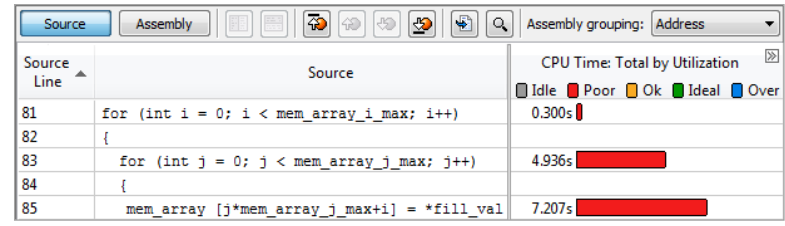

#### **Tune OpenMP Scalability**

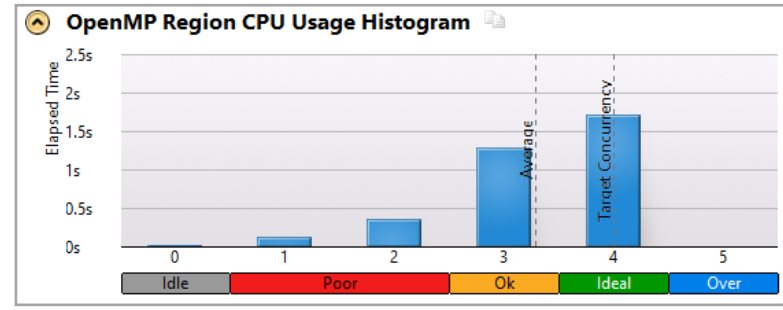

#### **Visualize & Filter Data**

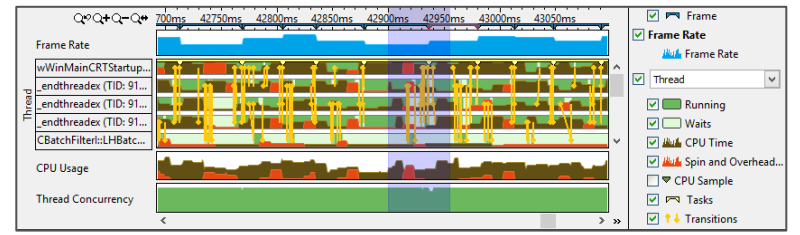

## Intel® VTune™ Profiler GPU Profiling

### Two GPU Analysis types Intel<sup>®</sup> VTune<sup>™</sup> Profiler

GPU Offload: Is the offload efficient?

- Find inefficiencies in offload
- Identify if you are CPU or GPU bound
- · Find the kernel to optimize first
- Correlate CPU and GPU activity
- Analyze DMA packet execution

#### GPU Compute/Media Hotspots: Is the GPU kernel efficient?

- " Identify what limits the performance of the kernel
- GPU source/instruction level profiling
- Find memory latency or inefficient kernel algorithms

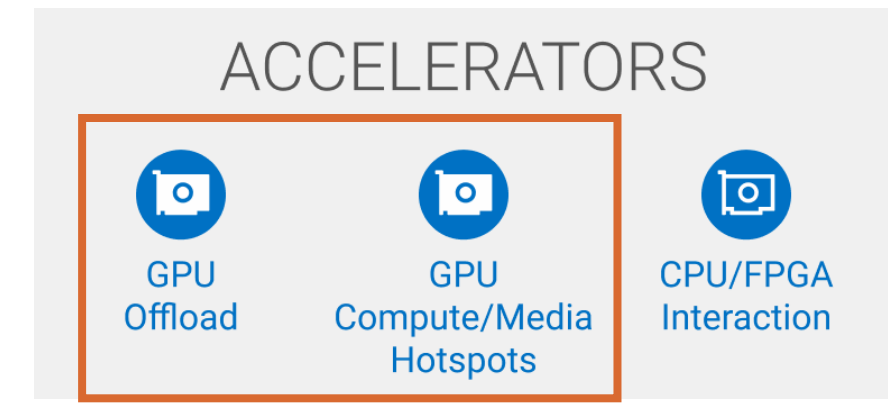

### GPU Offload Profiling Intel® VTune™ Profiler

Simply follow the sections on the Summary page ▪

Tuning methodology on top of HW metrics ▪

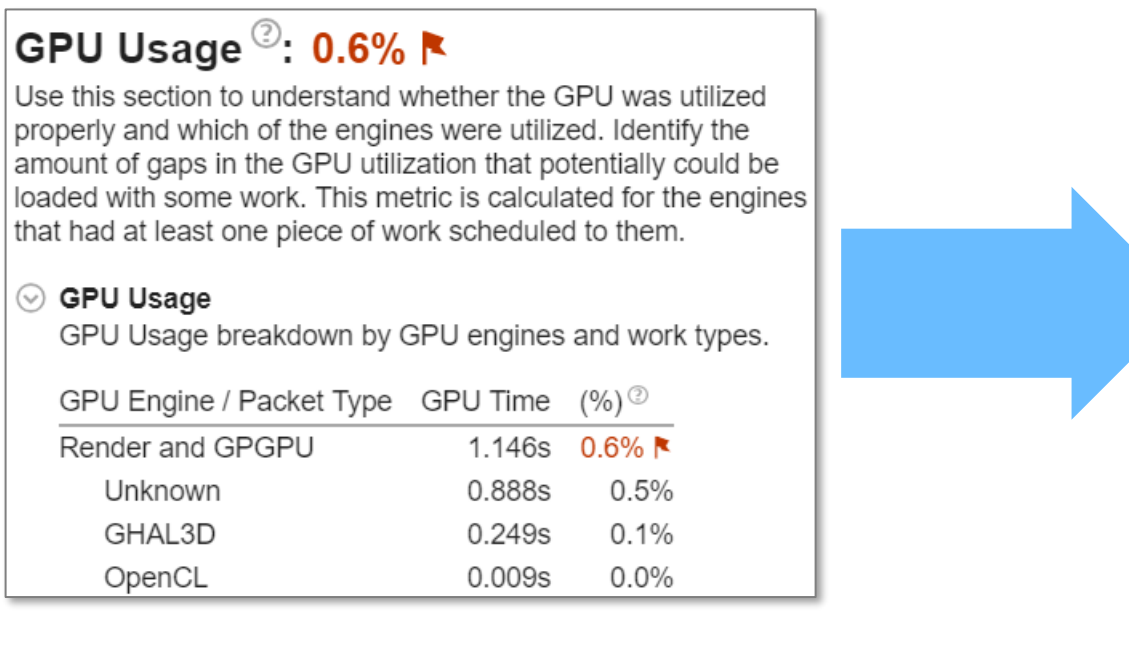

#### EU Array Stalled/Idle  $^{\circ}$ : 94.4%  $\blacktriangleright$  of Elapsed time Analyze the average value of EU Array Stalled/Idle metric and identify why EUs were waiting for resources instead of doing computations. This metric is critical for compute-bound applications. Explore typical reasons for this kind of inefficiency listed below.  $\circledcirc$  GPU L3 Bandwidth Bound  $\circledcirc$ : 0.5% of peak value  $\circledcirc$  DRAM Bandwidth Bound  $\circledcirc$ : 0.0% of Elapsed time ◯ Occupancy<sup>で</sup>: 25.8% **N** of peak value Identify too large or too small computing tasks with low occupancy that make the EU array idle while waiting for the scheduler. Note that frequent SLM accesses and barriers may affect the maximum possible occupancy. **S** Hottest GPU Computing Tasks with Low Occupancy  $\circledcirc$  Sampler Busy  $^\circledcirc$ : 40.6% of peak value

## Timeline Correlates GPU and CPU Activity

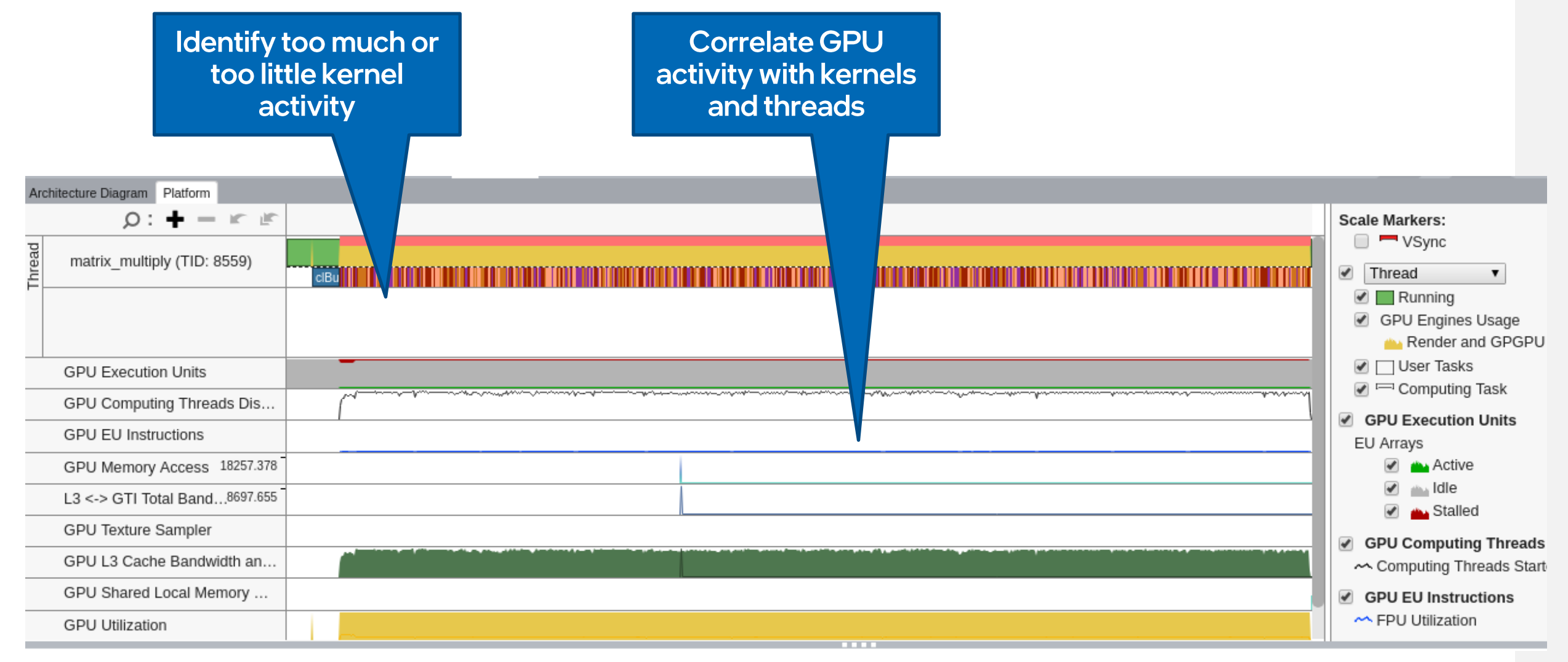

## GPU Hotspots: Aggregated and Overtime Views

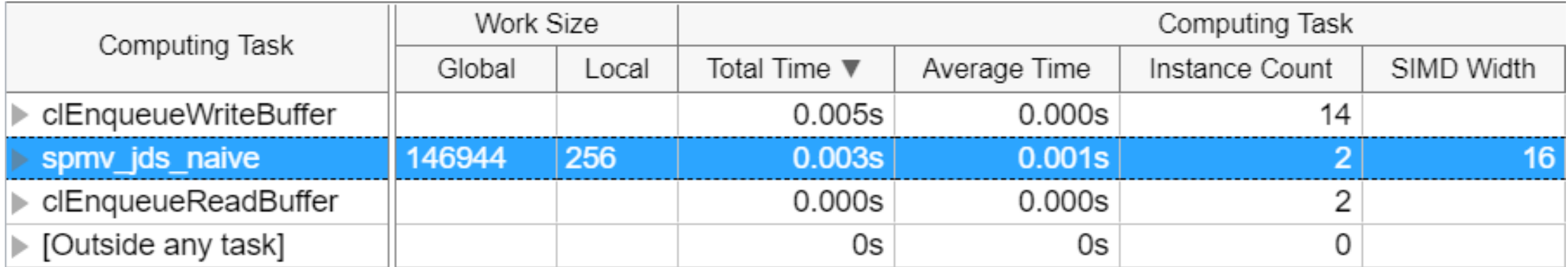

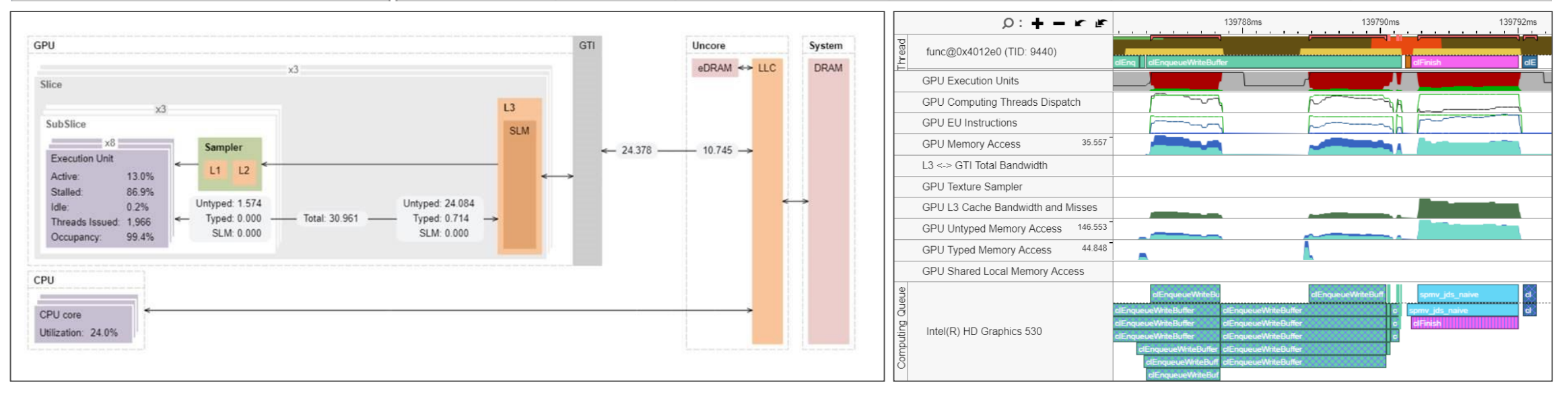

## **GPU Compute/Media Hotspots**

Tune Inefficient Kernel Algorithms

Analyze GPU Kernel Execution

- Find memory latency or inefficient kernel algorithms
- See the hotspot on the OpenCL™ or DPC++ source & assembly code
- Analyze DMA packet execution
	- Packet Queue Depth histogram
	- Packet Duration histogram
- GPU-side call stacks

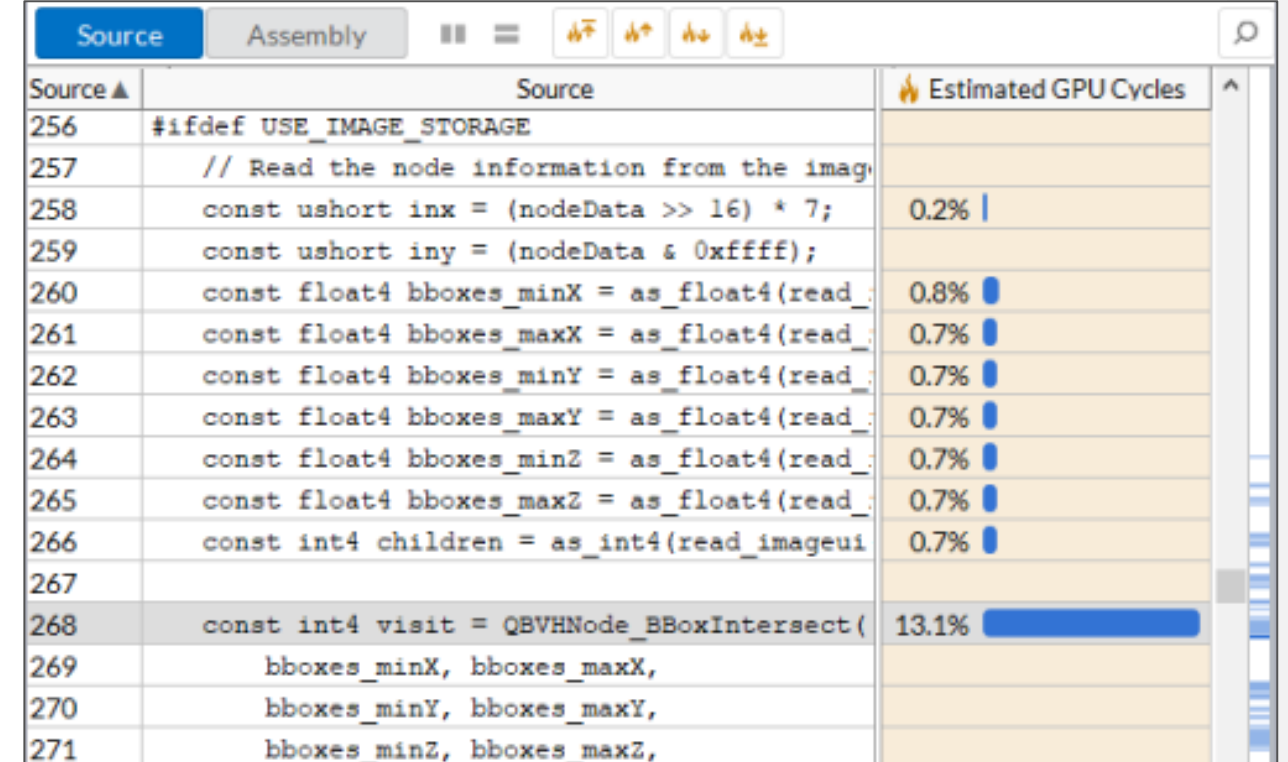

intel.

## Intel® VTune™ Profiler Memory Analysis

Intel® Vtune ™ Profiler -

## What's Using All The Memory?

Memory Consumption Analysis

See What Is Allocating Memory

- **EXTERS THE MEMORY CONSUMING functions** and objects
- **.** View source to understand cause
- **Filter by time using the memory** consumption timeline

#### Standard & Custom Allocators

- Recognizes libc malloc/free, memkind and jemalloc libraries
- **Use custom allocators after** markup with ITT Notify API

Languages

- $\blacksquare$  Python\*
- $\blacksquare$  Linux\*: Native C, C++, Fortran

#### **Top Memory-Consuming Objects**

This section lists the most memory-consuming objects in your application. Optimizing these objects results in improving an overall application memory consumption.

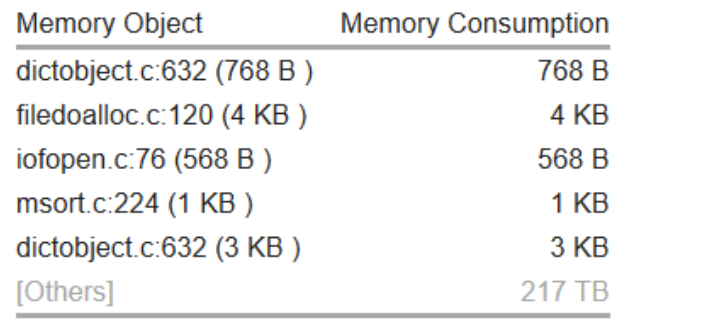

### Optimize Memory Access Memory Access Analysis - Intel® VTune<sup>™</sup> Profiler

#### Tune data structures for performance

- Attribute cache misses to data structures (not just the code causing the miss)
- Support for custom memory allocators

#### Optimize NUMA latency & scalability

- True & false sharing optimization
- Auto detect max system bandwidth
- Easier tuning of inter-socket bandwidth

#### Easier install, Latest processors

- No special drivers required on Linux\*
- Intel® Xeon Phi<sup>™</sup> processor MCDRAM (high bandwidth memory) analysis

#### **Top Memory Objects by Latency**

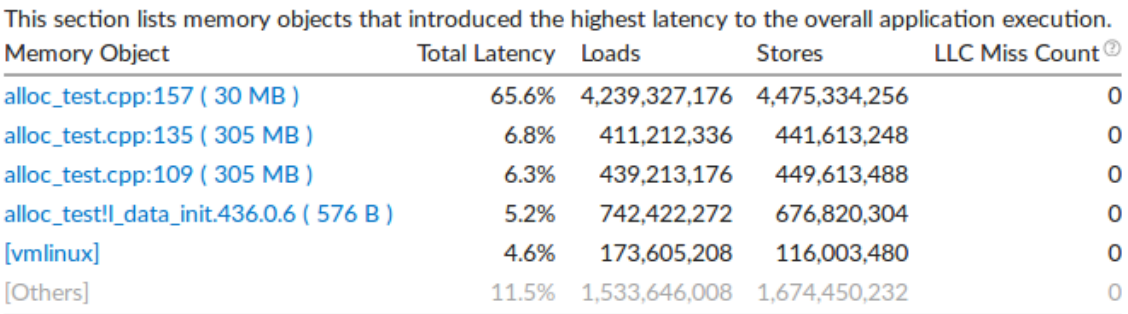

\*N/A is applied to non-summable metrics.

Grouping: Function / Memory Object / Allocation Stack

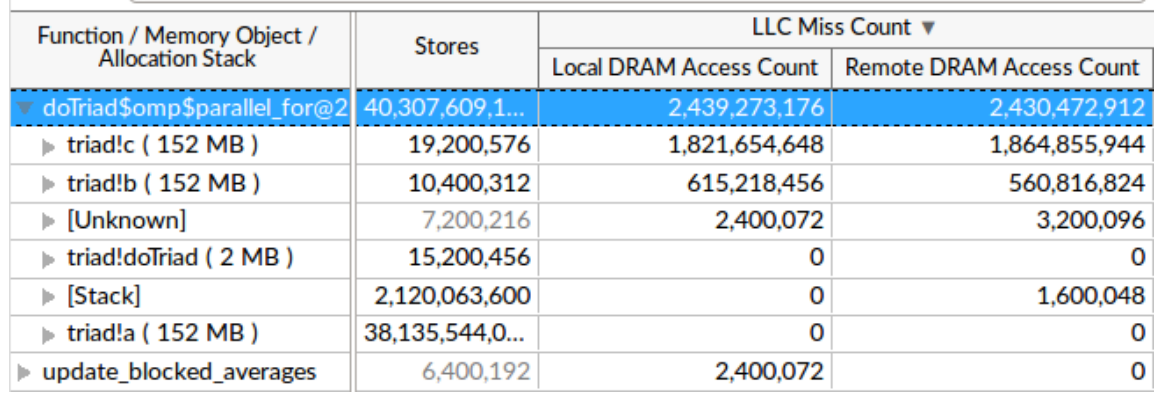

Memory Access Analysis Intel® VTune™ Profiler

#### Tune data structures for better performance

**Example 2** Attribute cache misses to data structures

### Better Bandwidth Analysis for Non-Uniform Memory

- **E** See Read & Write contributions to Total Bandwidth
- **Easier tuning of multi-socket bandwidth**

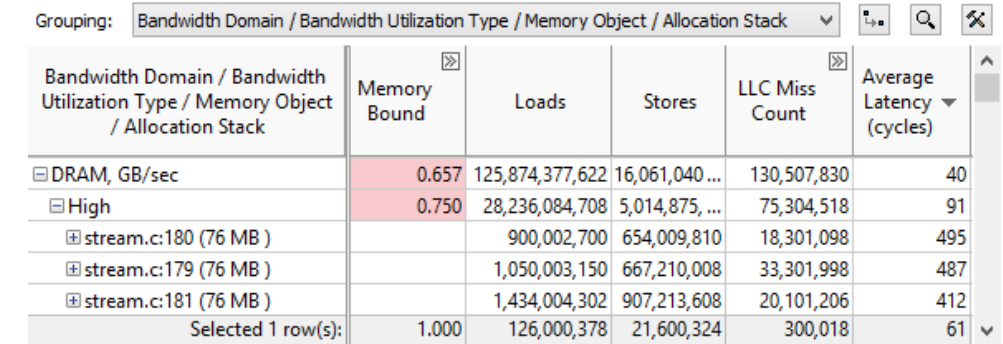

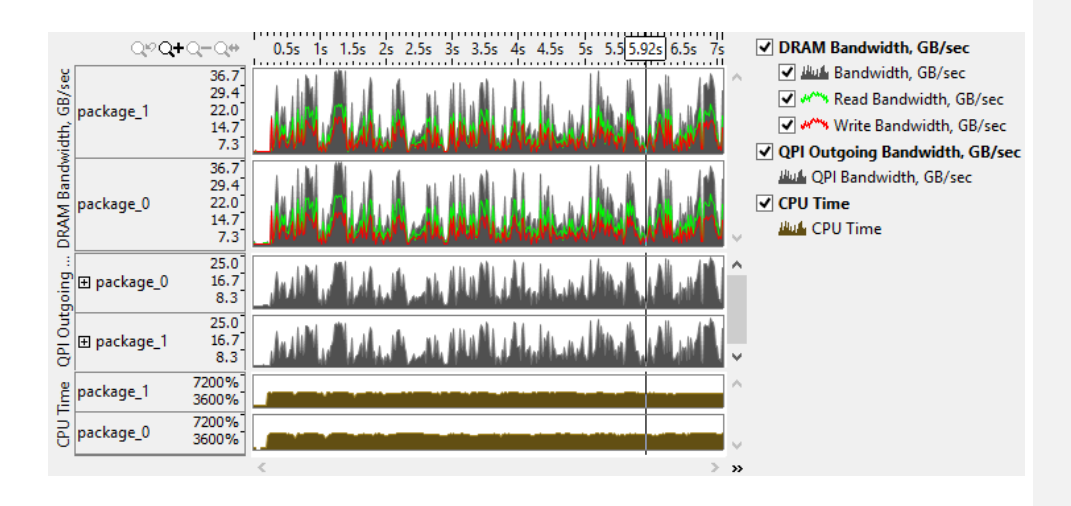

Seeing total bandwidth can suggest data blocking opportunities to change a bandwidth bound app into a compute bound app.

Intel® VTune™ Profiler Demo

## Design your code for high-performance with Intel® Advisor

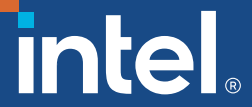

## Intel<sup>®</sup> Advisor: Vectorize & Thread or Performance Dies

Threaded + Vectorized Can Be Much Faster that Either One Alone

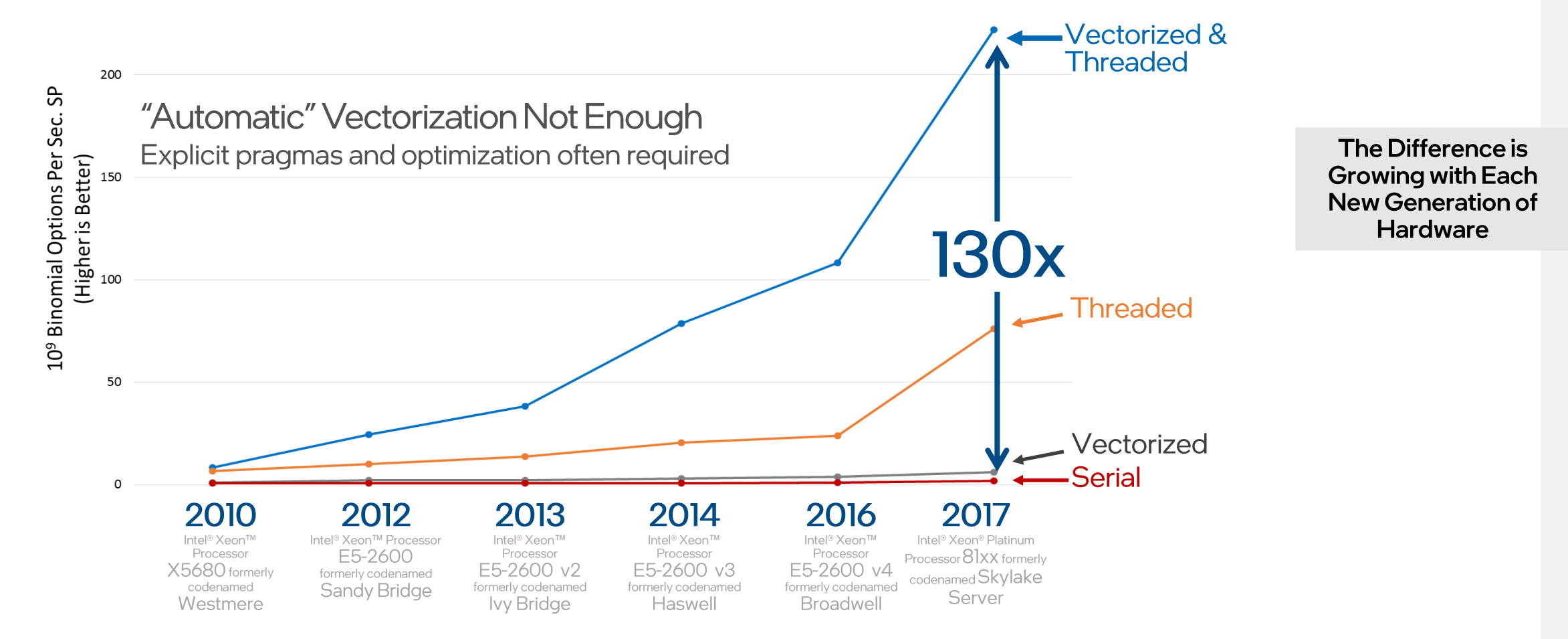

Testing Date: Performance results are based on testing by Intel employees as of 2017 and may not reflect all publicly available security updates.

Configuration Details and Workload Setup: See Vectorize & Thread or Performance Dies Configurations for 2010-2016 Benchmarks in Backup.

Performance results are based on testing as of dates shown in configurations and may not reflect all publicly available updates. See configuration disclosure for details. No product or component can be absolutely secure.

Performance varies by use, configuration, and other factors. Learn more at www.Intel.com/PerformanceIndex. Your costs and results may vary.

#### Intel<sup>®</sup> Advisor: Vectorization & Threading is Critical on Modern Hardware

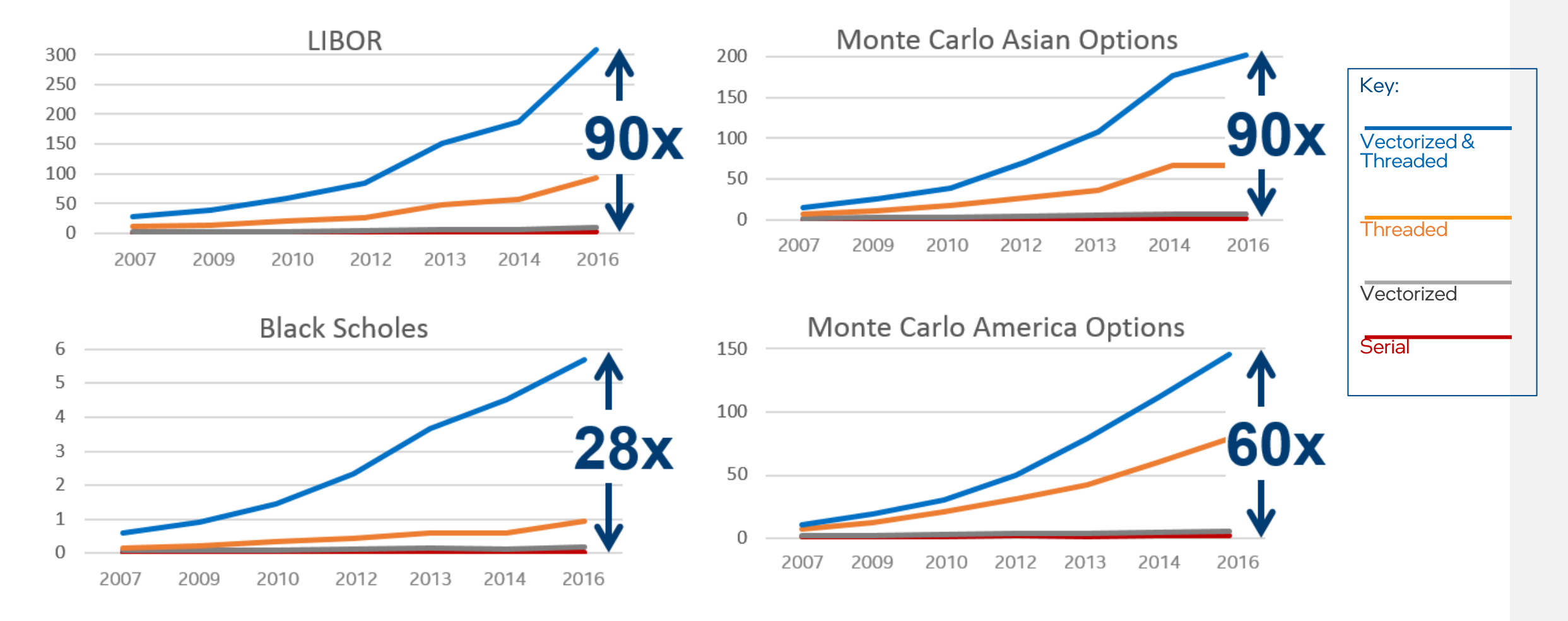

Testing Date: Performance results are based on testing by Intel employees as of 2017 and may not reflect all publicly available security updates.

Configuration Details and Workload Setup: See Vectorize & Thread or Performance Dies Configurations for 2010-2016 Benchmarks in Backup.

Performance results are based on testing as of dates shown in configurations and may not reflect all publicly available updates. See configuration disclosure for details. No product or component can be absolutely secure.

Performance varies by use, configuration, and other factors. Learn more at www.Intel.com/PerformanceIndex. Your costs and results may vary.

## "Automatic" Vectorization Often Not Enough

A good compiler can still benefit greatly from vectorization optimization

- Compiler will not always vectorize
	- Check for Loop Carried Dependencies using Intel<sup>®</sup> Advisor
	- All clear? Force vectorization. C++ use: pragma simd, Fortran use: SIMD directive
- Not all vectorization is efficient vectorization
	- Stride of 1 is more cache efficient than stride of 2 and greater. Analyze with [Intel® Advisor.](https://software.intel.com/en-us/intel-advisor-xe)
	- Consider data layout changes Intel<sup>®</sup> SIMD Data Layout Templates can help

Benchmarks on prior slides did not all "auto vectorize." Compiler directives were used to force vectorization and get more performance.

Arrays of structures are great for intuitively organizing data, but are much less efficient than structures of arrays. Use the [Intel® SIMD Data Layout](https://software.intel.com/en-us/code-samples/intel-compiler/intel-compiler-features/intel-sdlt) Templates (Intel® SDLT) to map data into a more efficient layout for vectorization.

## Faster Code Faster with Data Driven Design

Intel® Advisor – Vectorization Optimization and Thread Prototyping

- Faster Vectorization Optimization:
	- Vectorize where it will pay off most
	- Quickly ID what is blocking vectorization
	- Tips for effective vectorization
	- Safely force compiler vectorization
	- Optimize memory stride
- Breakthrough for Threading Design:
	- Quickly prototype multiple options
	- Project scaling on larger systems
	- Find synchronization errors before implementing threading
	- Design without disrupting development

**Less Effort, Less Risk and More Impact**

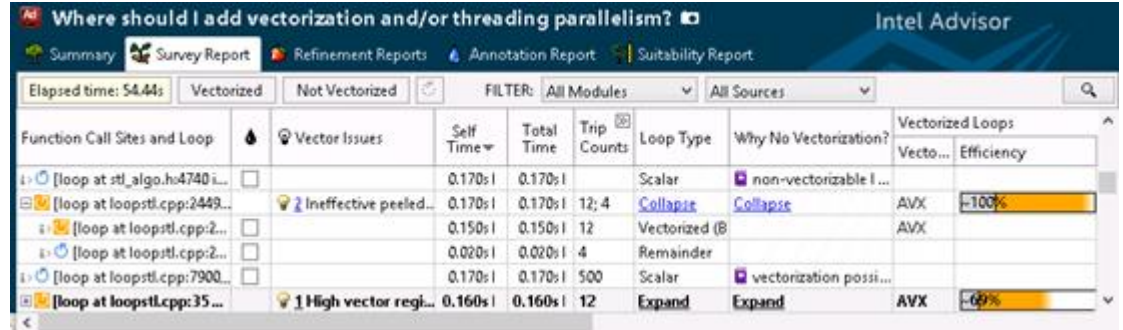

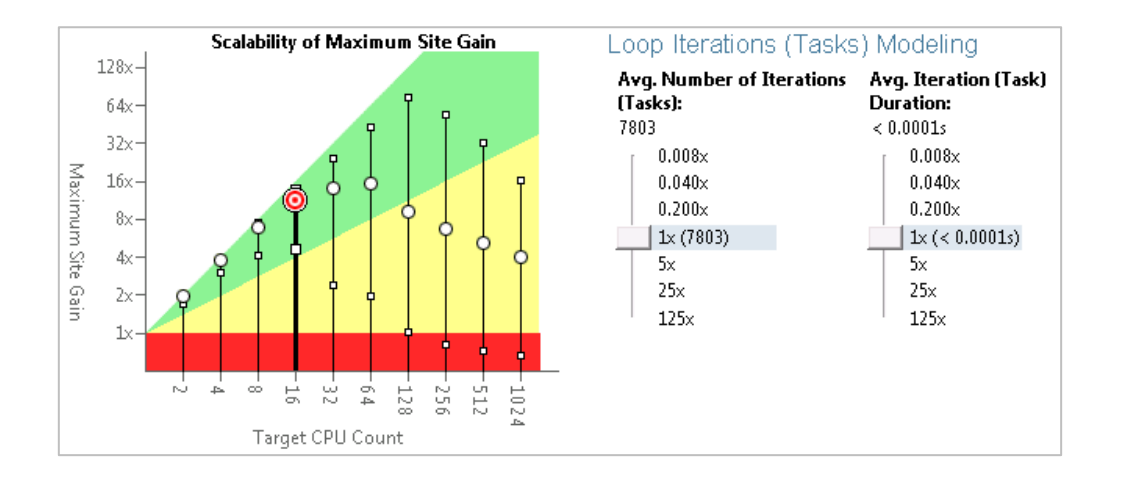

Part of Intel® Parallel Studio for Windows\* and Linux\* <http://intel.ly/advisor-xe>

### Get Faster Code Faster! Intel® Advisor Thread Prototyping

### **Have you:**

- Threaded an app, but seen little benefit?
- Hit a "scalability barrier"?
- Delayed release due to sync. errors?
- Data Driven Threading Design:
	- Quickly prototype multiple options
	- Project scaling on larger systems
	- Find synchronization errors before implementing threading
	- Design without disrupting development

**Add Parallelism with Less Effort, Less Risk and More Impact**

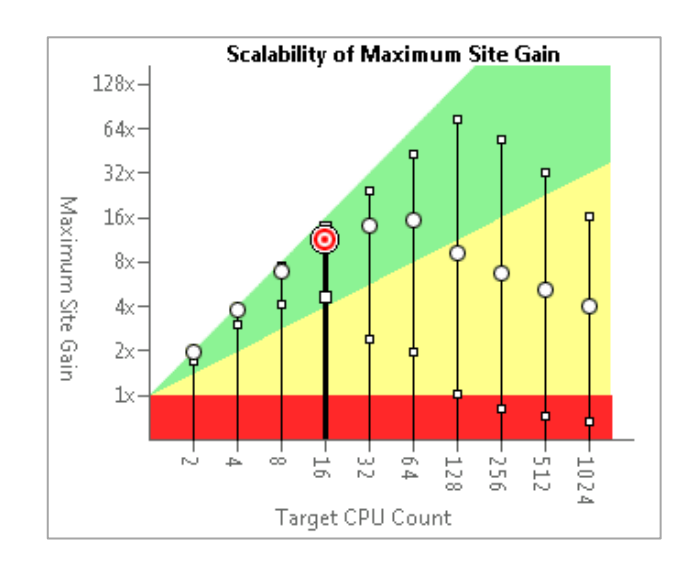

"**Intel® Advisor** has allowed us to quickly prototype ideas for parallelism, saving developer time and effort"

*Simon Hammond Senior Technical Staff*

*Sandia National Laboratories*

## Get Faster Code Faster! Intel® Advisor

Vectorization Optimization

- Have you:
	- Recompiled for AVX2 with little gain
	- Wondered where to vectorize?
	- Recoded intrinsics for new arch.?
	- Struggled with compiler reports?

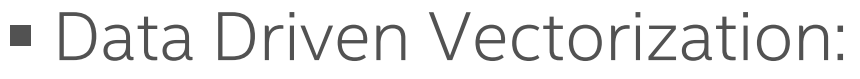

- What vectorization will pay off most?
- What's blocking vectorization? Why?
- Are my loops vector friendly?
- Will reorganizing data increase performance?
- Is it safe to just use pragma simd?

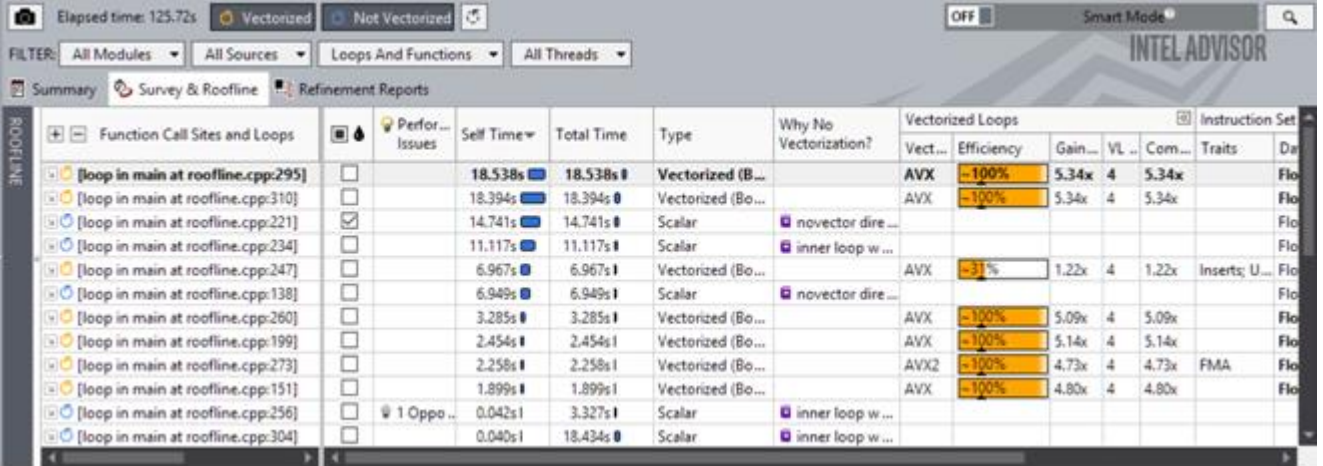

"Intel® Advisor's Vectorization Advisor permitted me to focus my work where it really mattered. When you have only a limited amount of time to spend on optimization, it is invaluable."

#### *Gilles Civario*

*Senior Software Architect Irish Centre for High-End Computing*

## Vector Instructions are Dramatically Faster

Multiple arithmetic operations with a single instruction

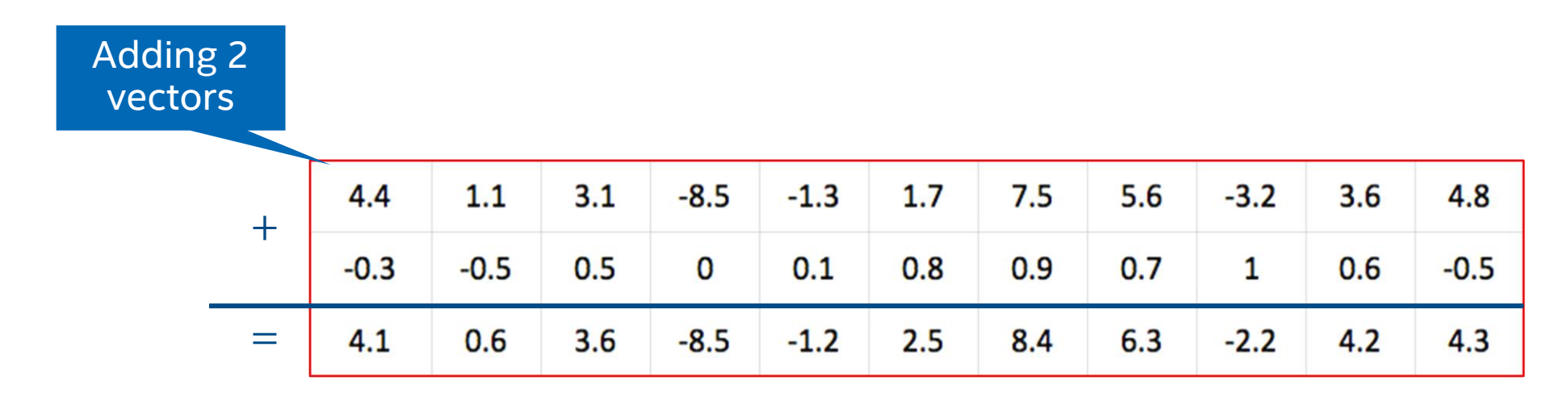

• These instructions are also referred to as Single Instruction Multiple Data (SIMD instructions)

### Intel® Advanced Vector Extensions (Intel® AVX)

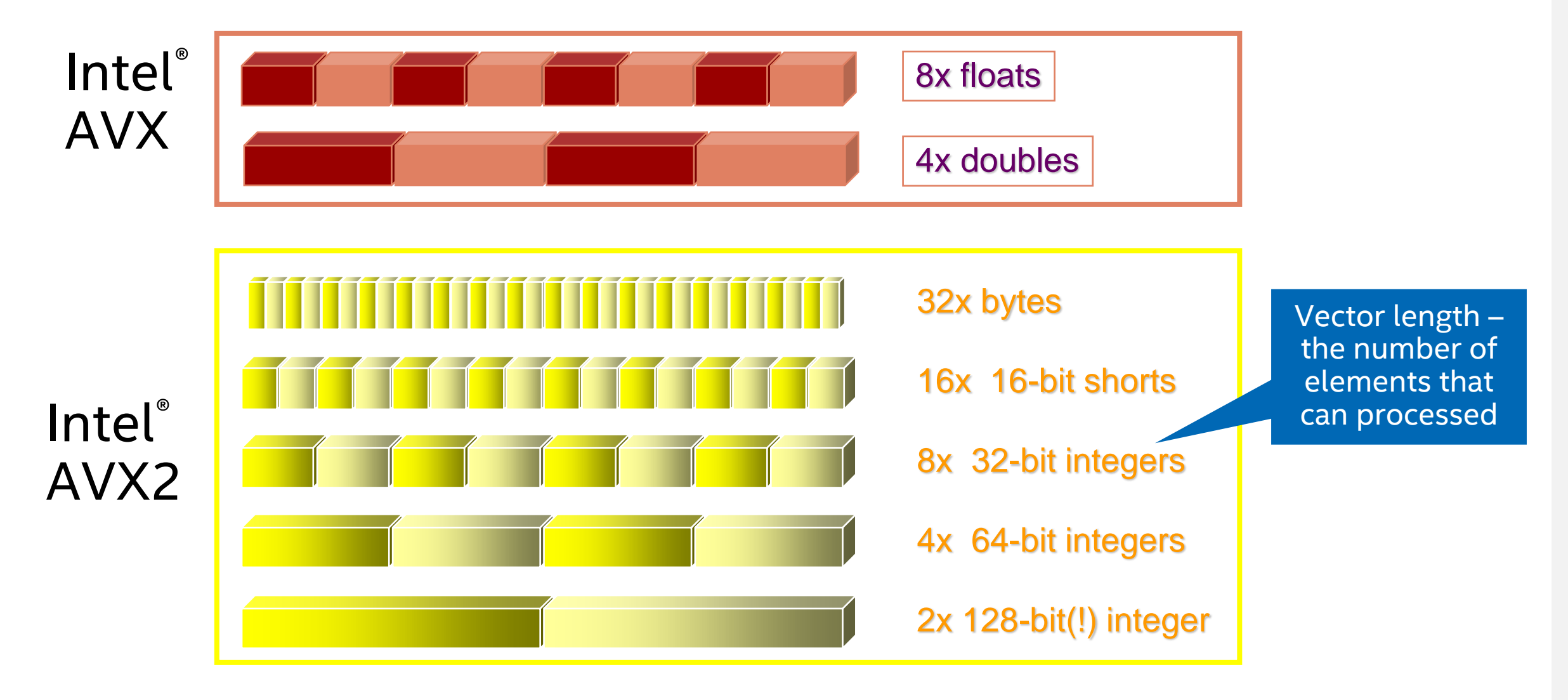

## The Right Data At Your Fingertips

Get all the data you need for high impact vectorization

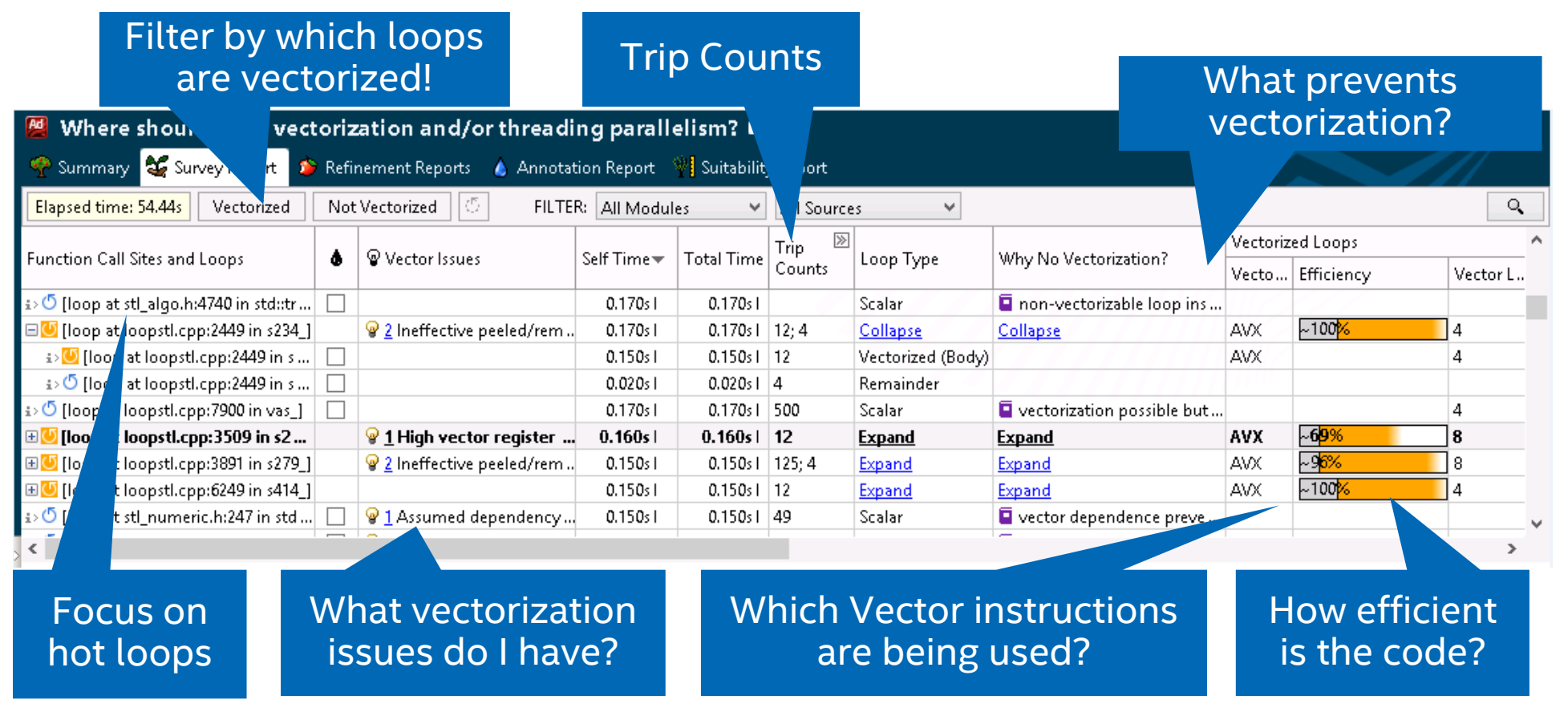

#### **Get Faster Code Faster!**

## Intel® Advisor Roofline Analysis

## What is a Roofline Chart?

- A Roofline Chart plots application performance against hardware  $R|Q|$ limitations. Performance (GFLOPS)
	- Where are the bottlenecks?
	- How much performance is being left on the table?
	- Which bottlenecks can be addressed, and which *should* be addressed?
	- What's the most likely cause?
	- What are the next steps?

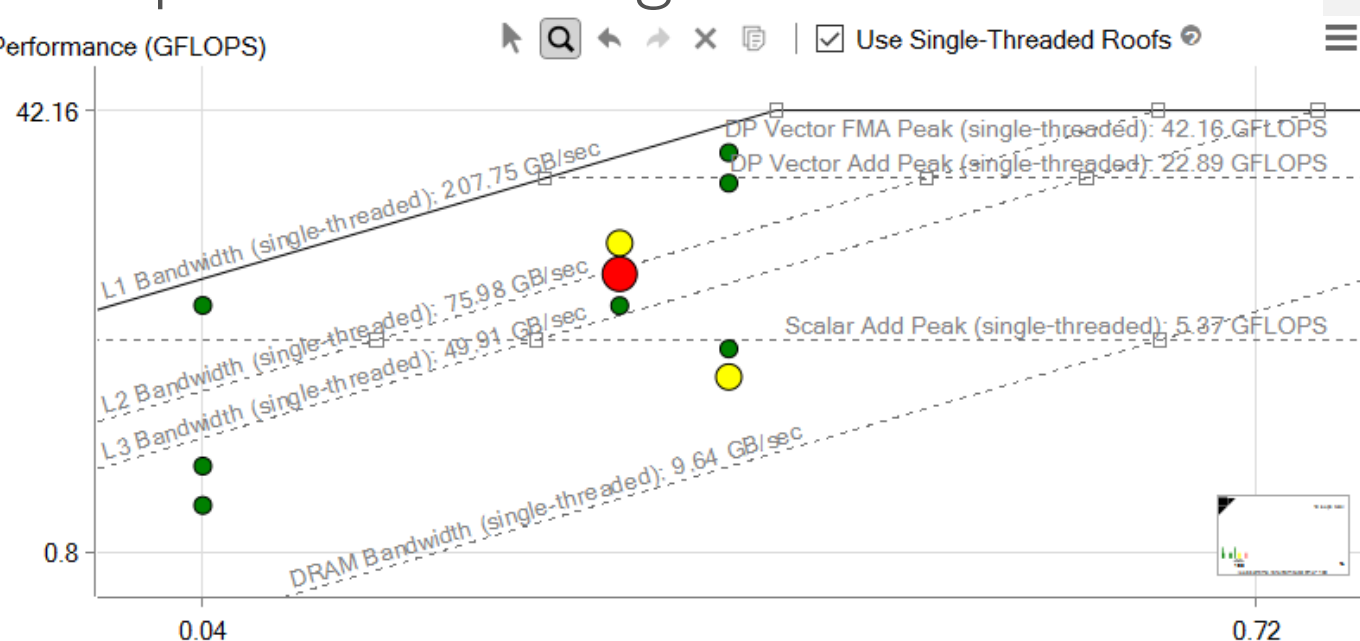

Arithmetic Intensity (FLOP/Byte)

Roofline first proposed by University of California at Berkeley: *Roofline: An Insightful [Visual Performance Model for Multicore Architectures](https://people.eecs.berkeley.edu/~kubitron/cs252/handouts/papers/RooflineVyNoYellow.pdf)*, 2009

Cache-aware variant proposed by University of Lisbon: *[Cache-Aware Roofline Model:](http://www.inesc-id.pt/ficheiros/publicacoes/9068.pdf) Upgrading the Loft*, 2013

## Roofline Metrics

- Roofline is based on FLOPS and Arithmetic Intensity (AI).
	- FLOPS: Floating-Point Operations / Second
	- Arithmetic Intensity: FLOP / Byte Accessed

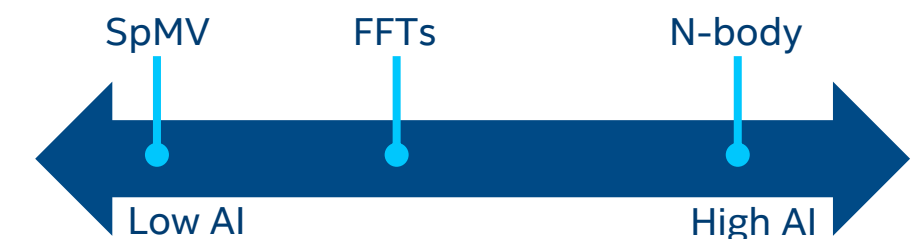

Collecting this information in Intel® Advisor requires two analyses.

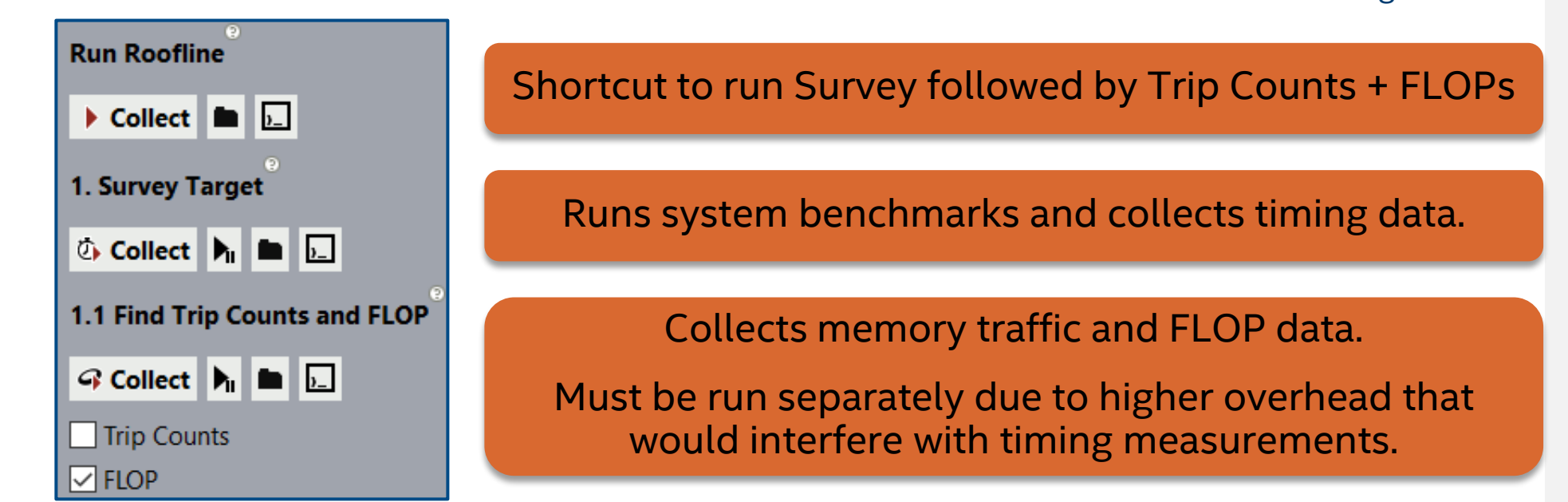

## Classic vs. Cache-Aware Roofline

■ Intel<sup>®</sup> Advisor uses the Cache-Aware Roofline model, which has a different definition of Arithmetic Intensity than the original ("Classic") model.

#### **Classical Roofline**

- Traffic measured from one level of memory (usually DRAM)
- AI may change with data set size
- AI changes as a result of memory optimizations

#### **Cache-Aware Roofline**

- Traffic measured from all levels of memory
- AI is tied to the algorithm and will not change with data set size
- Optimization does not change AI\*, only the performance

*\*Compiler optimizations may modify the algorithm, which may change the AI.*

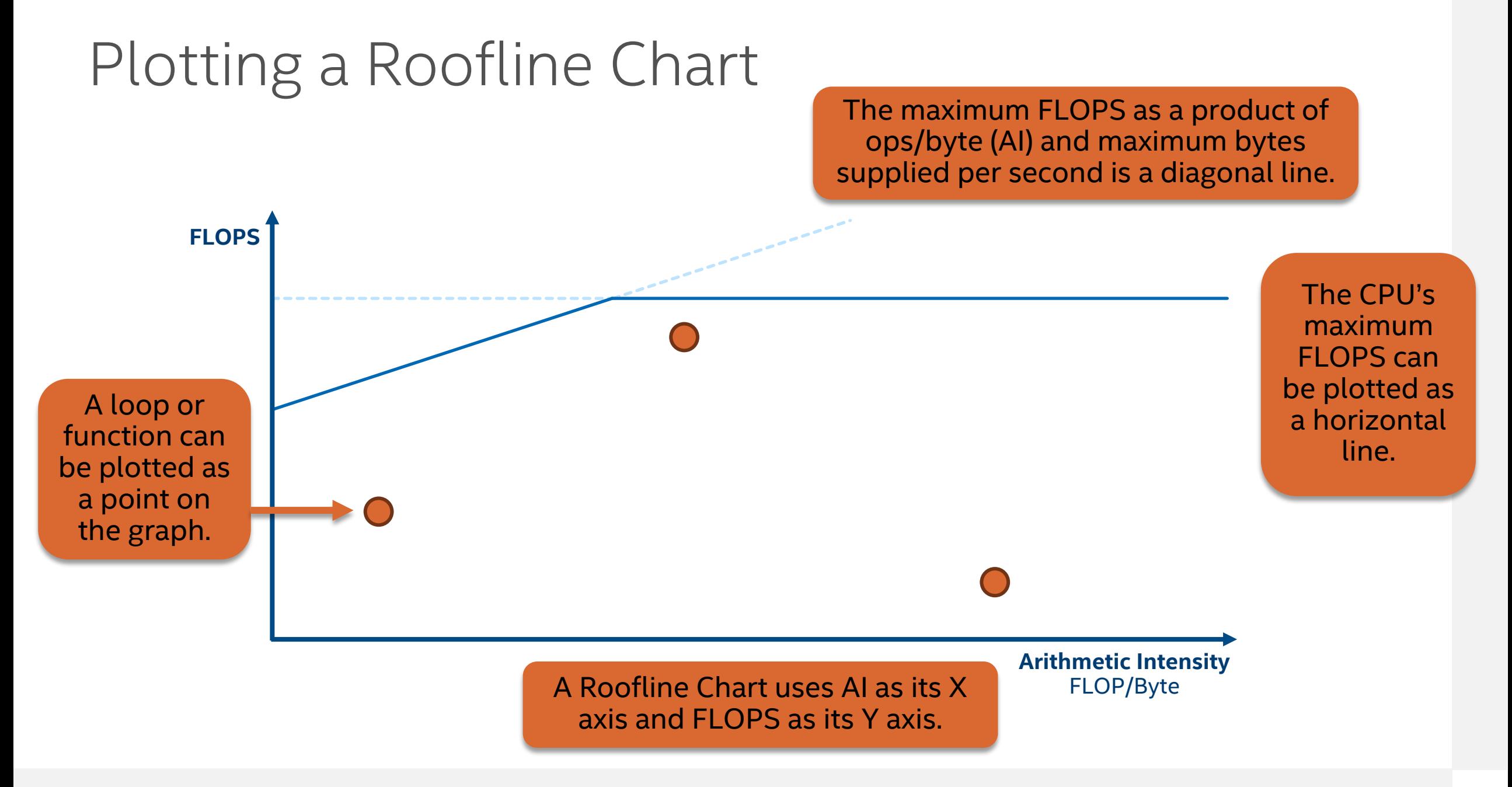

intel. 40

## Ultimate Performance Limits

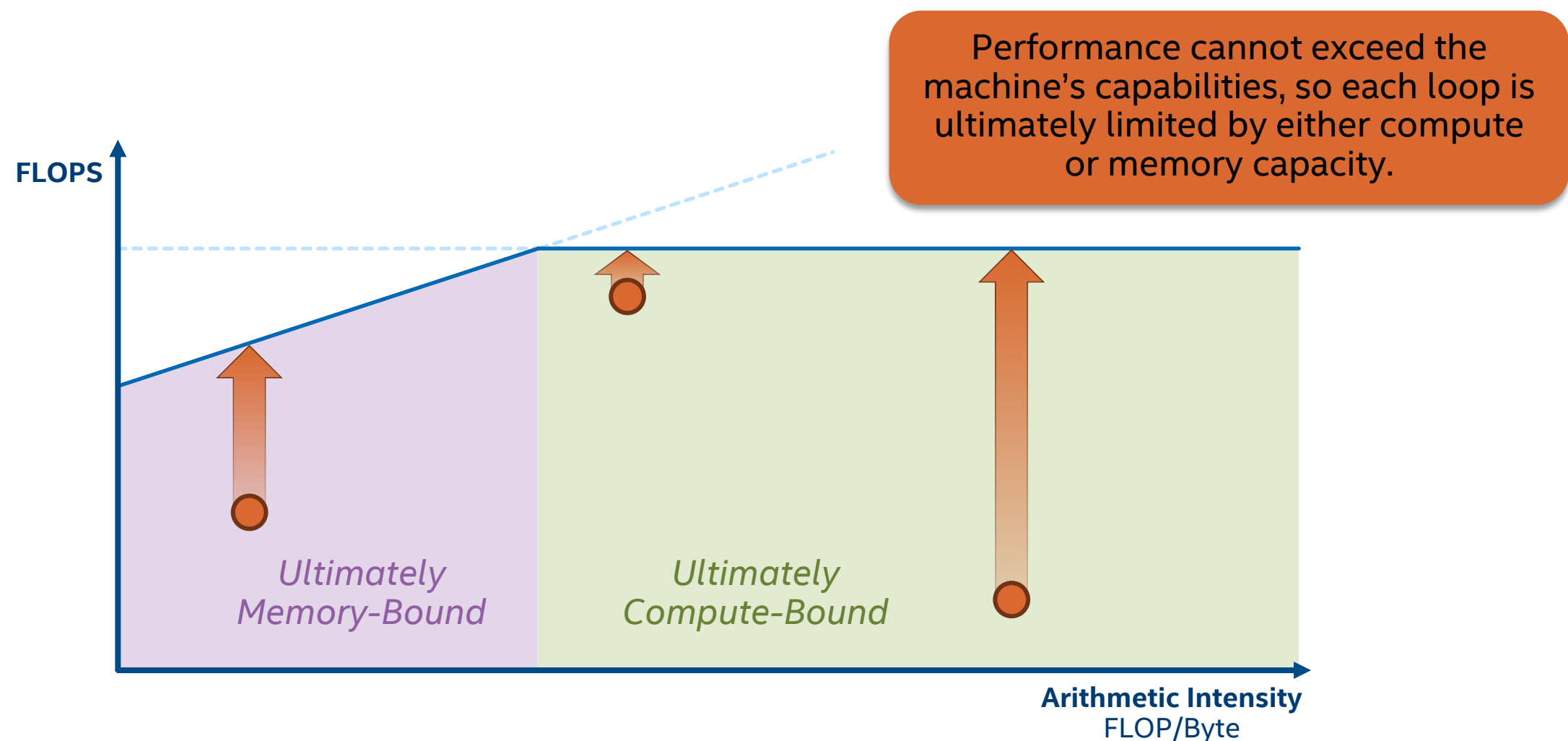

## Sub-Roofs and Current Limits

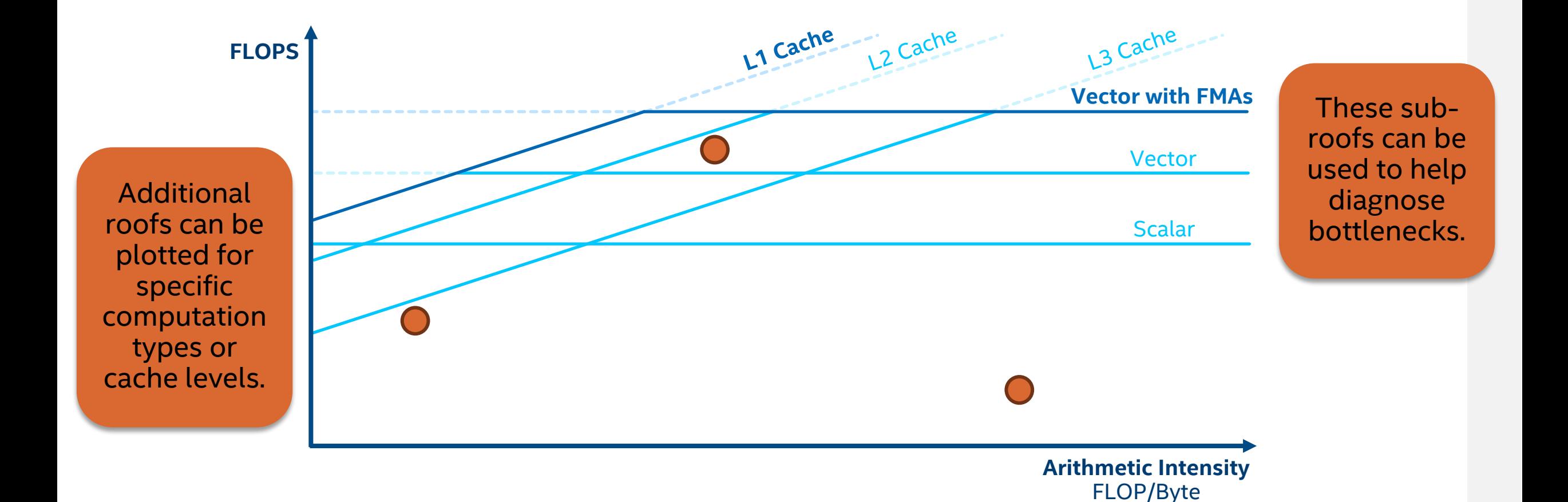

## The Intel® Advisor Roofline Interface

- Roofs are based on benchmarks run before the application.
	- Roofs can be hidden, highlighted, or adjusted.
- Intel<sup>®</sup> Advisor has size- and colorcoding for dots.
	- Color code by duration or vectorization status
	- Categories, cutoffs, and visual style can be modified.

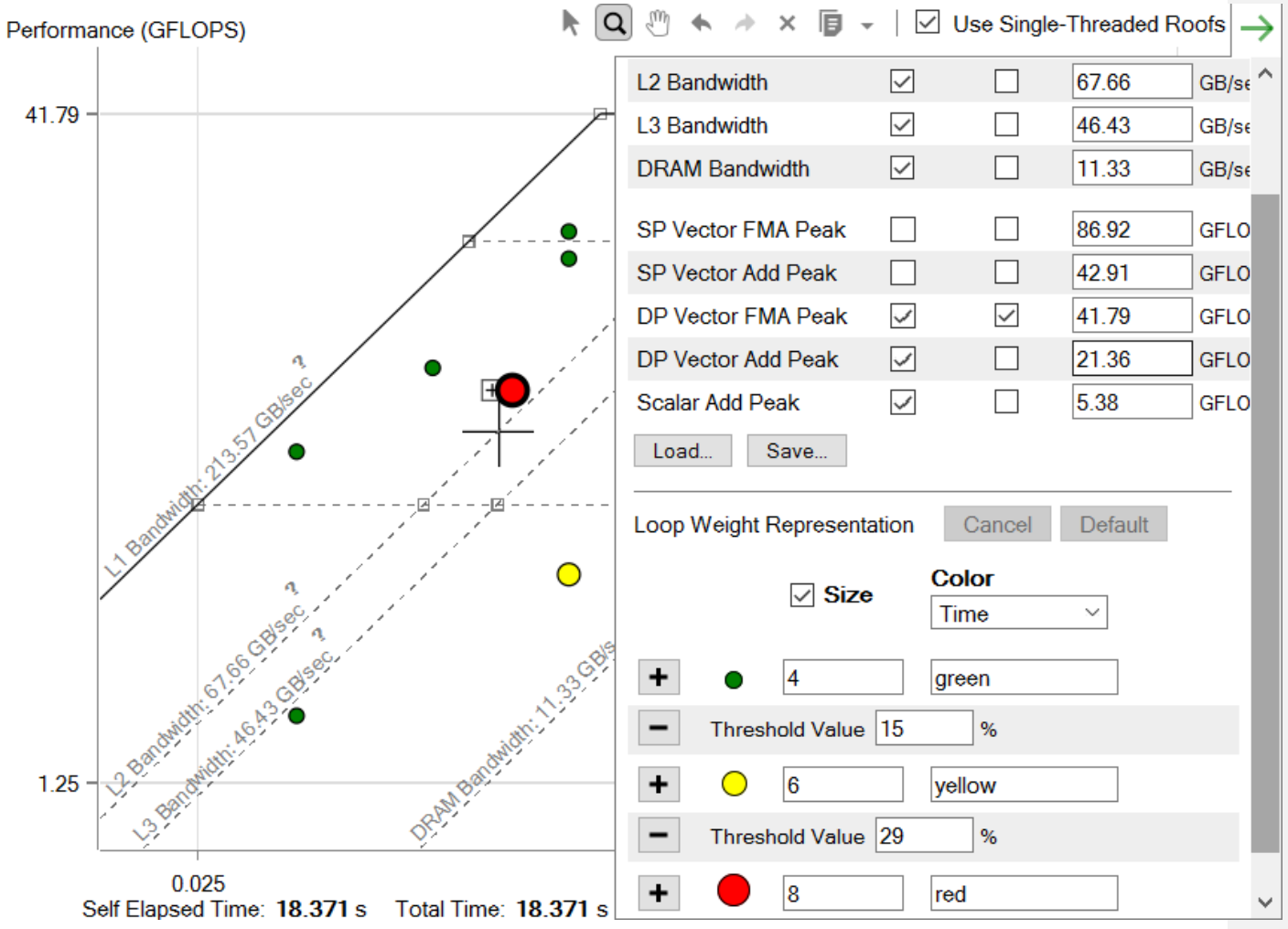

## Identifying Good Optimization Candidates

- Focus optimization effort where it makes the most difference.
	- Large, red loops have the most impact.
	- Loops far from the upper roofs have more room to improve.

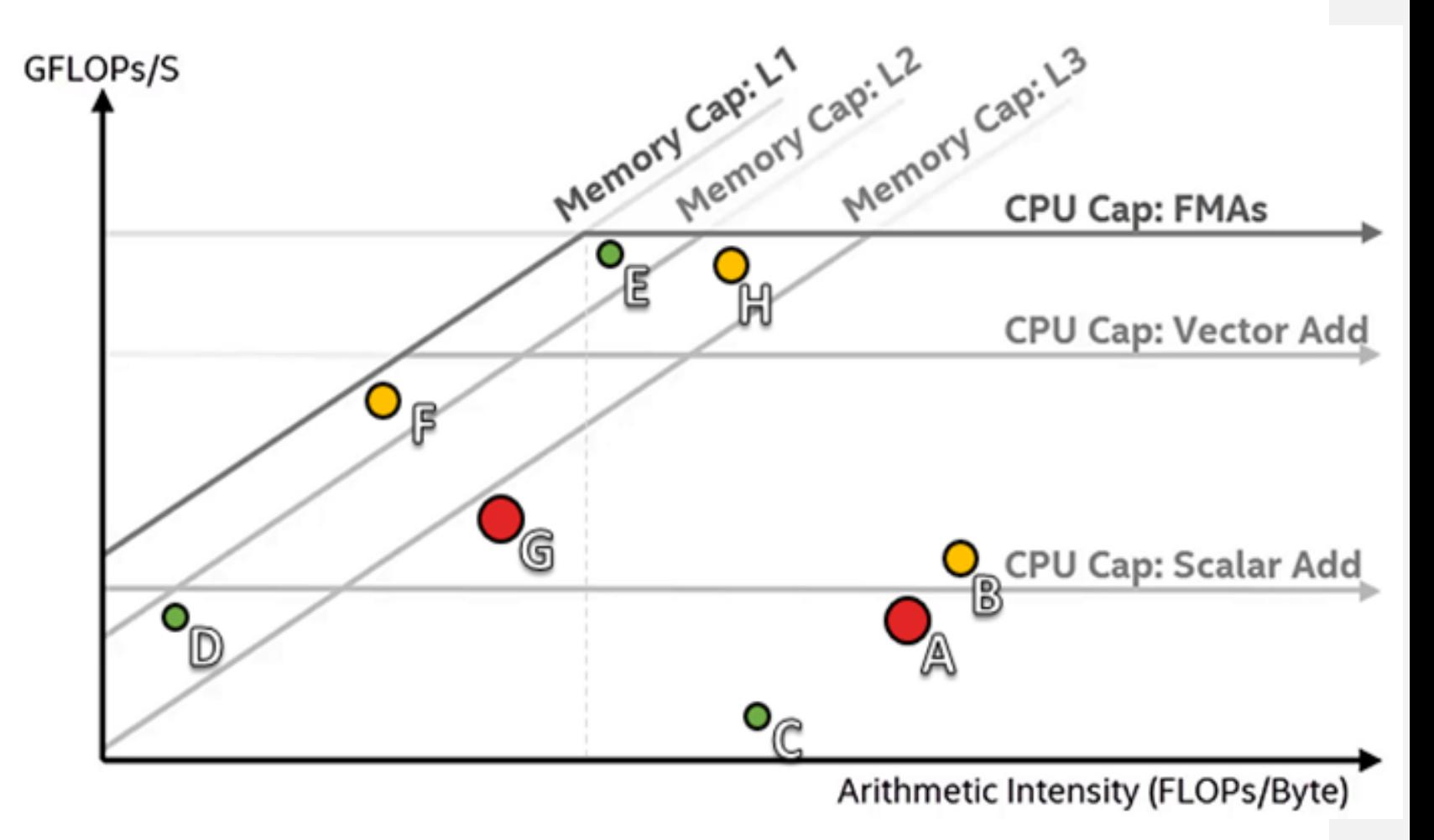

## Intel® Advisor Offload Advisor

## Intel® Advisor - Offload Advisor

#### Starting from an optimized binary (running on CPU):

- **EXECUTE:** Helps define which sections of the code should run on a given accelerator
- Provides performance projection on accelerators

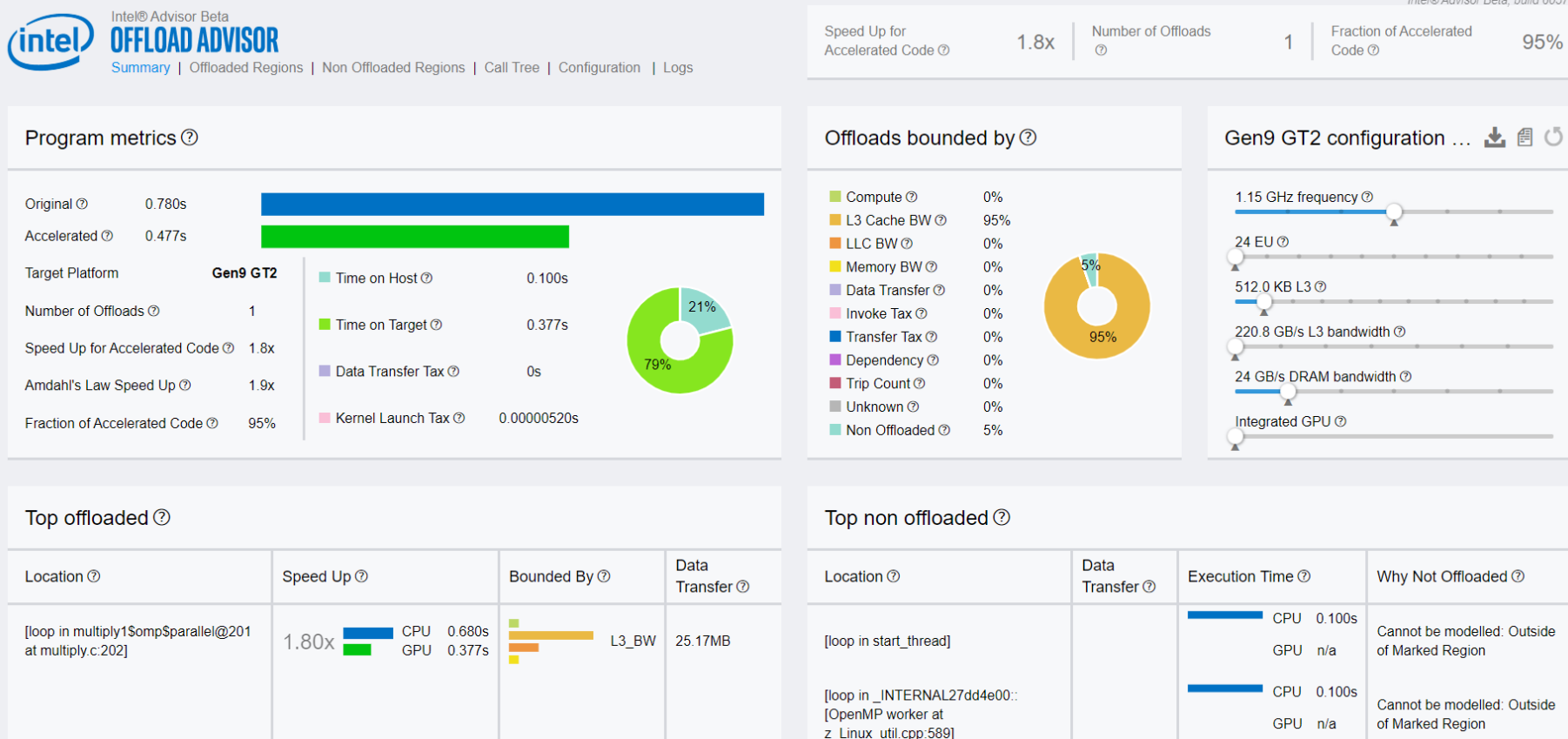

### Intel® Advisor - Offload Advisor Find code that can be profitably offloaded

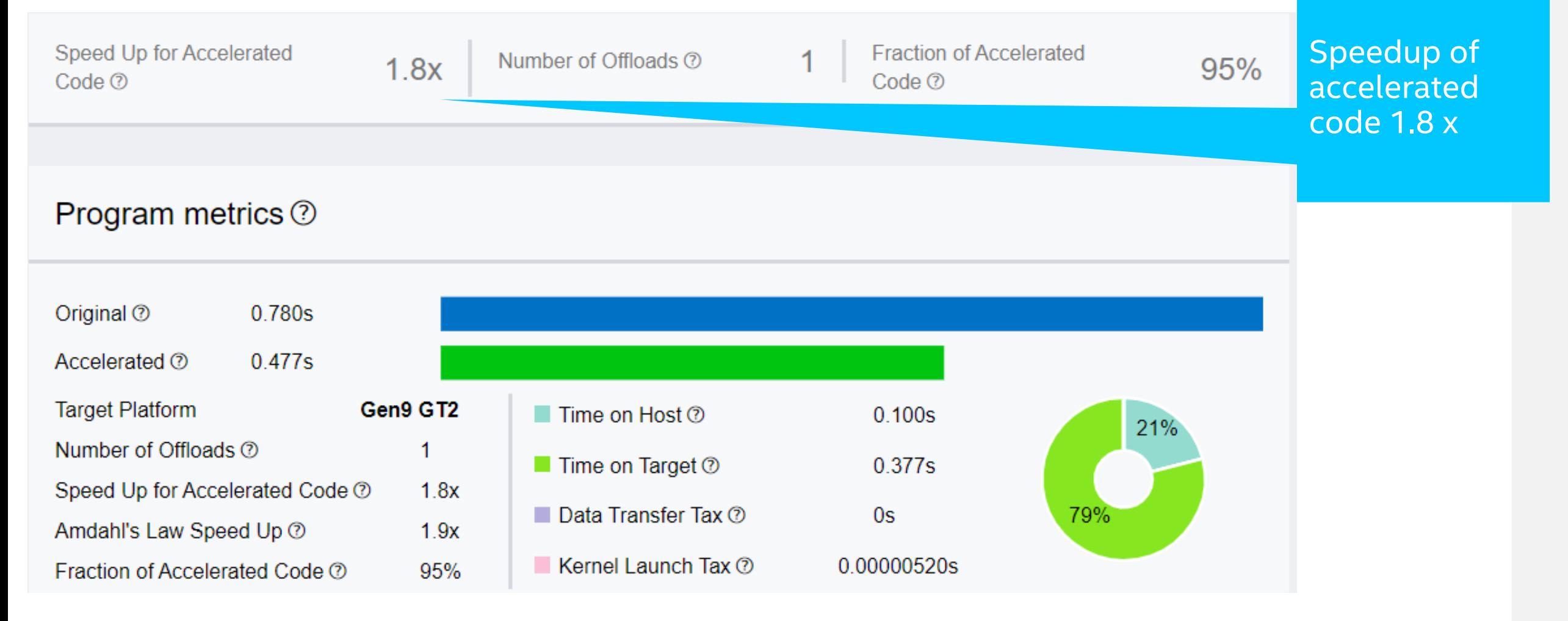

## How to Run Intel® Advisor – Offload Advisor

- source <advisor\_install\_dir>/advixe-vars.sh
- advixe-python \$APM/collect.py advisor\_project --config gen9 -- /home/test/matrix
- advixe-python \$APM/analyze.py advisor\_project --config gen9 --out-dir /home/test/analyze
- View the report.html generated (or generate a command-line report) **Analyze for a specific**

GPU config

## Compare Acceleration on Different GPUs

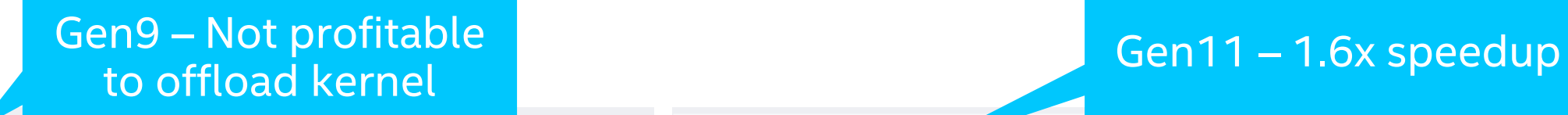

Speed Up for

Accelerated Code ®

Number of Offloads  $1.0x$  $\odot$ 

**Fraction of Accelerated**  $\Omega$  $Code  $②$$ 

Speed Up for  $0%$ Accelerated Code ®

Number of Offloads  $1.6x$  $\odot$ 

Fraction of Accelerated Code ®

98%

#### Program metrics <sup>(2)</sup>

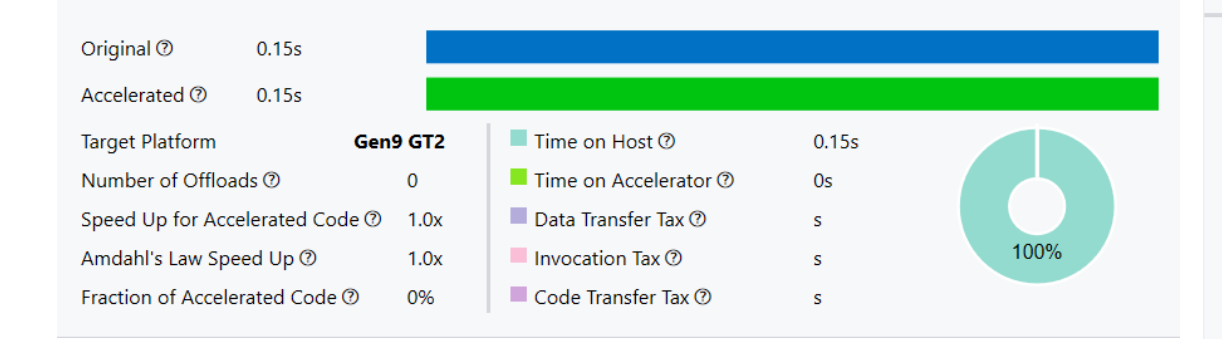

#### Program metrics ?

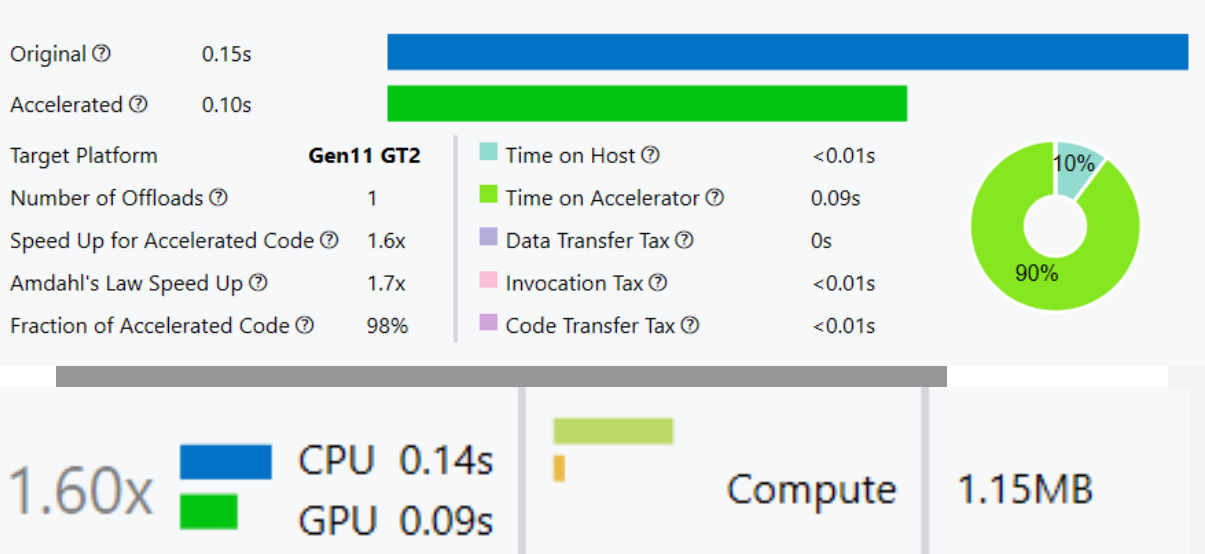

CPU  $0.14s$ **GPU** 0.167

Not profitable: Computation Time is high despite the full use of Target Device capabilities

Intel® Advisor Demo

## Deliver reliable applications with Intel® Inspector

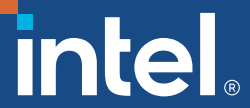

### Threading, Memory and Persistence Debugger Intel® Inspector

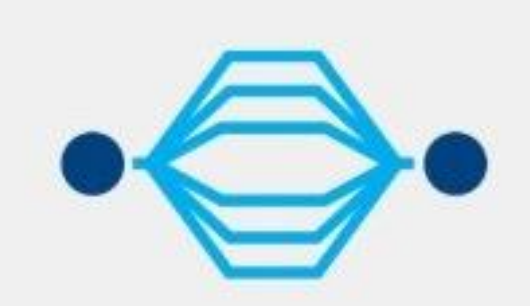

#### **Threading Debugger**

Debug hard-to-find data races and deadlocks.

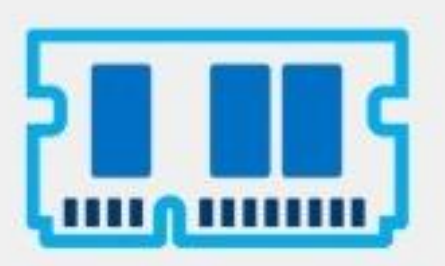

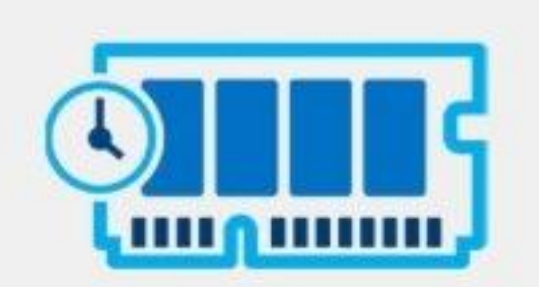

#### **Memory Debugger**

Detect memory leaks, invalid accesses, and more.

#### **Persistent Memory Debugger**

Find persistence errors that include redundant cache flushes.

### Race Conditions Are Difficult to Diagnose They only occur occasionally and are difficult to reproduce

Correct Answer Incorrect Answer

| <b>Thread 1</b>   | <b>Thread 2</b>           |               | <b>Shared</b><br><b>Counter</b> | <b>Thread 1</b>   | <b>Thread 2</b>   |               | <b>Shared</b><br><b>Counter</b> |
|-------------------|---------------------------|---------------|---------------------------------|-------------------|-------------------|---------------|---------------------------------|
|                   |                           |               | $\overline{O}$                  |                   |                   |               | $\overline{0}$                  |
| <b>Read count</b> |                           | $\leftarrow$  | $\Omega$                        | <b>Read count</b> |                   | $\leftarrow$  | $\overline{0}$                  |
| Increment         |                           |               | $\overline{0}$                  |                   | <b>Read count</b> | $\leftarrow$  | $\overline{0}$                  |
| Write count       |                           | $\rightarrow$ | 1                               | Increment         |                   |               | $\overline{0}$                  |
|                   | Read count $\leftarrow$   |               | 1                               |                   | Increment         |               | $\overline{0}$                  |
|                   | Increment                 |               | 1                               | Write count       |                   | $\rightarrow$ | 1                               |
|                   | Write count $\rightarrow$ |               | 2                               |                   | Write count       | $\rightarrow$ |                                 |

## Intel® Inspector

Find & Debug Memory and Threading Errors

- Correctness Tools Increase ROI by 12%-21%<sup>1</sup>
	- Errors found earlier are less expensive to fix
	- Races & deadlocks not easily reproduced
	- Memory errors are hard to find without a tool
- Faster Diagnosis with Debugger Breakpoints
	- Breakpoint set just before the problem occurs
	- Examine variables and threads with the debugger
- Debug Persistent Memory Errors
	- Missing cache flushes / store fences and more
- New in 2021 release:
	- Preview: Memory and threading errors analysis for DPC++ and OpenMP offloaded codes, executed on CPU target.

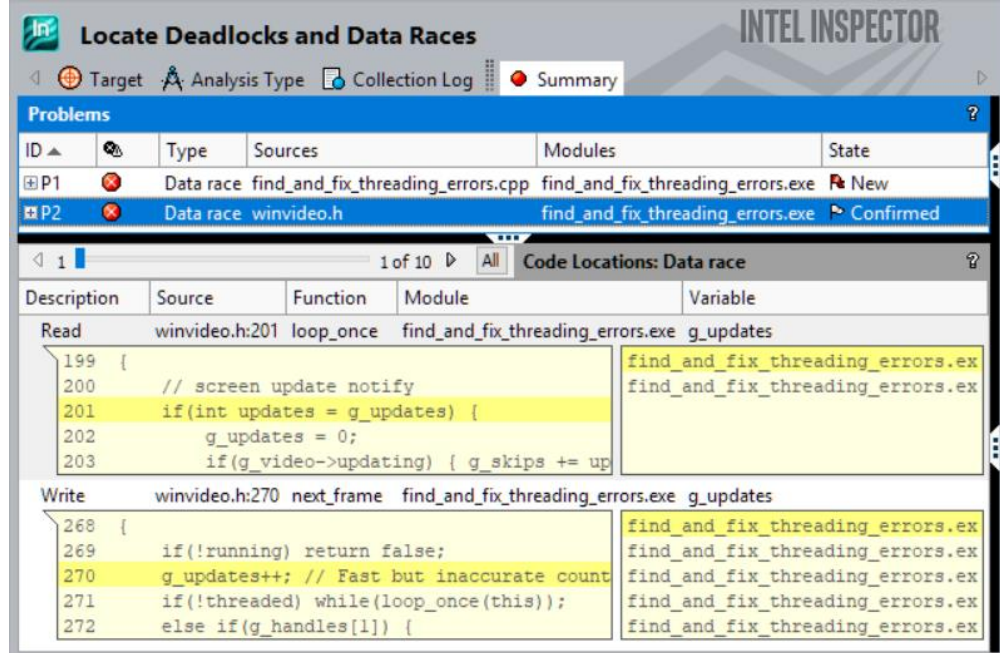

### Debug Memory & Threading Errors Intel® Inspector

- Find and eliminate errors
	- Memory leaks, invalid access…
	- Races & deadlocks
	- C, C++ and Fortran (or a mix)
- Simple, Reliable, Accurate
	- No special recompiles Use any build, any compiler<sup>1</sup>
	- Analyzes dynamically generated or linked code
	- Inspects 3rd party libraries without source
	- Productive user interface + debugger integration
	- Command line for automated regression analysis **Fits your existing process**

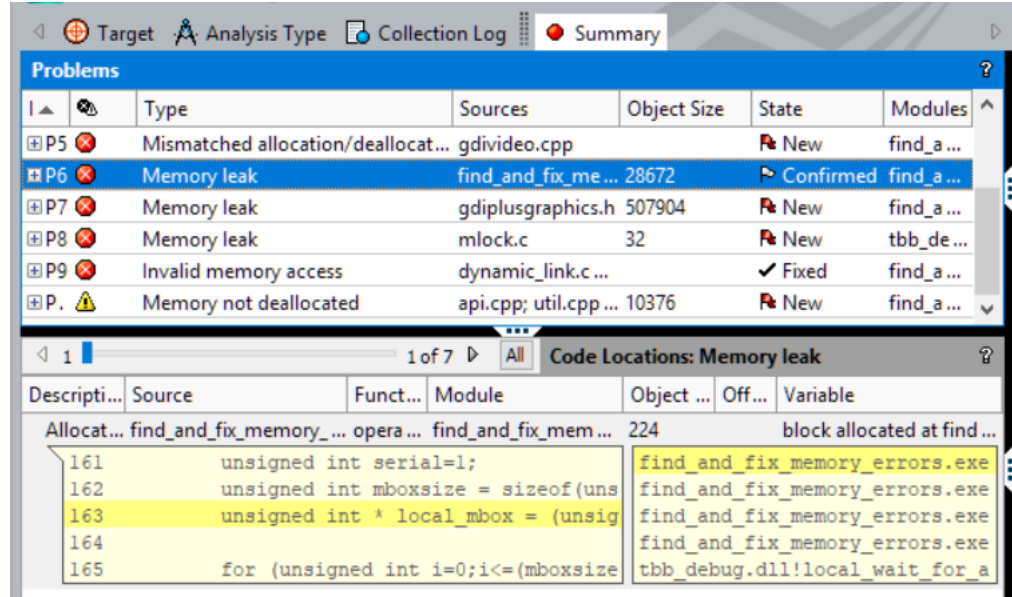

Clicking an error instantly displays source code snippets and the call stack

### Productive User Interface Saves Time Intel® Inspector

**Code snippets** displayed for selected problem

Select a **problem** 

**set**

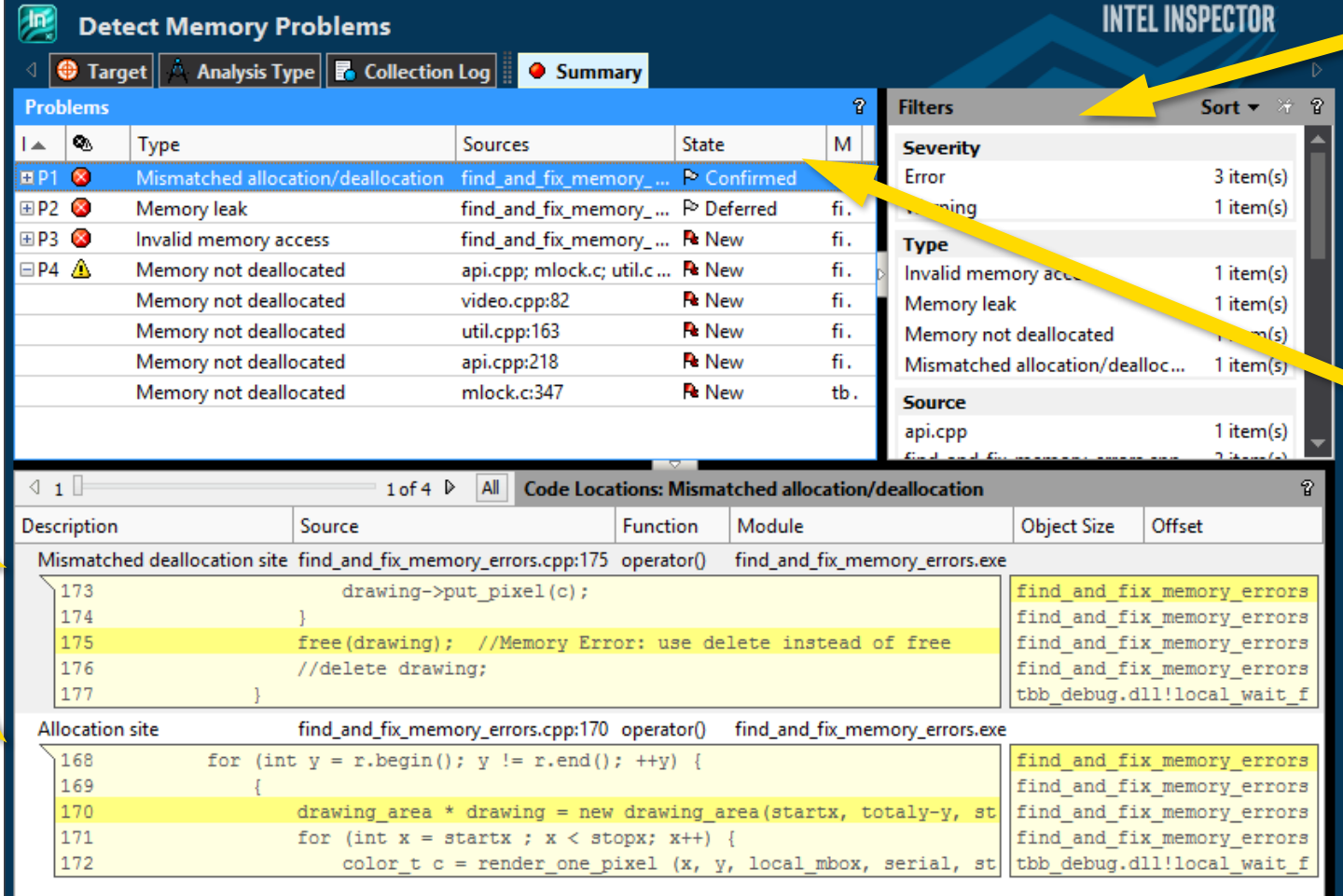

**Filters** let you focus on a module, or error type, or just the new errors or…

**Problem States:** New, Not Fixed, Fixed, Confirmed, Not a problem, Deferred, Regression

## Double Click for Source & Call Stack

Intel® Inspector

Source code

displayed for

locations

selected problem

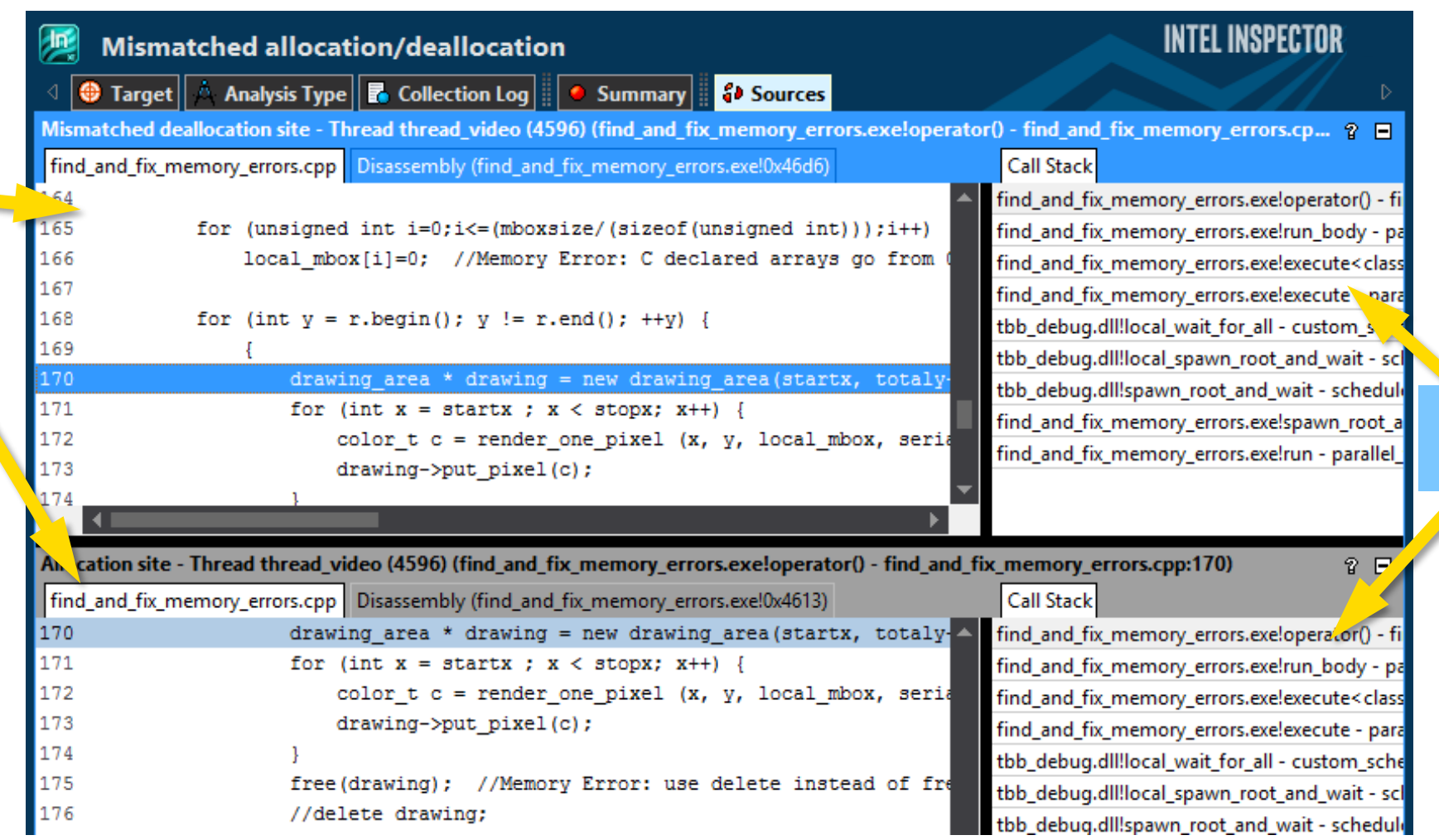

#### Call **Stack**

## Easy Problem Management

Quickly see new problems and regressions

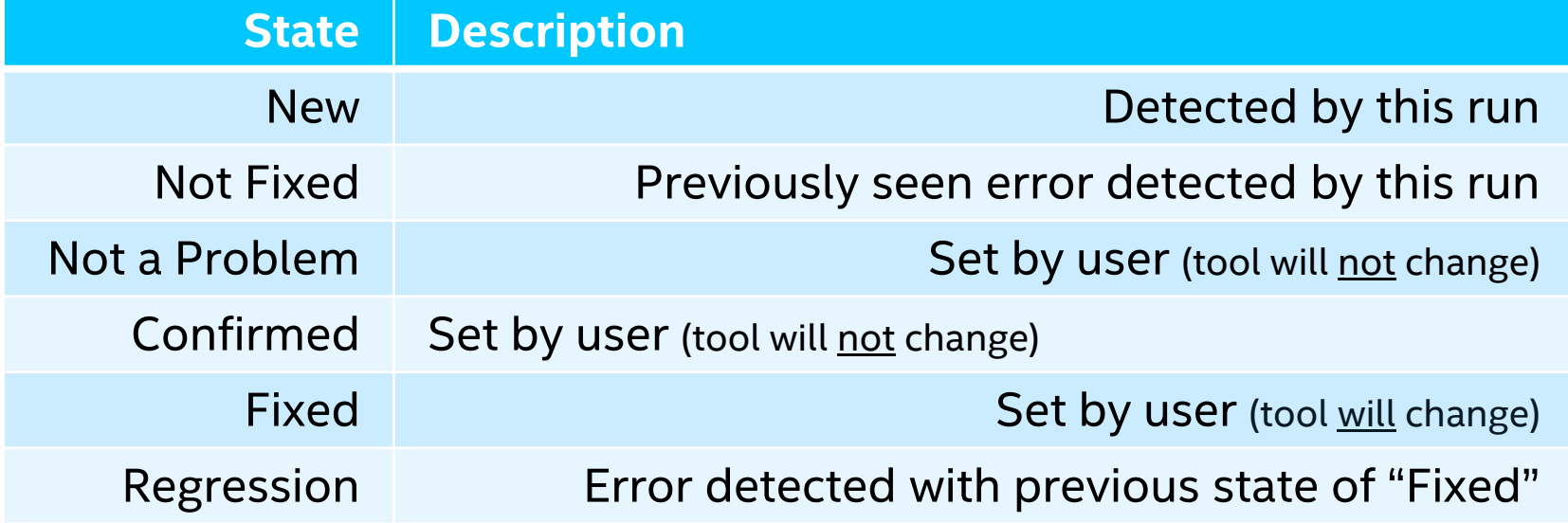

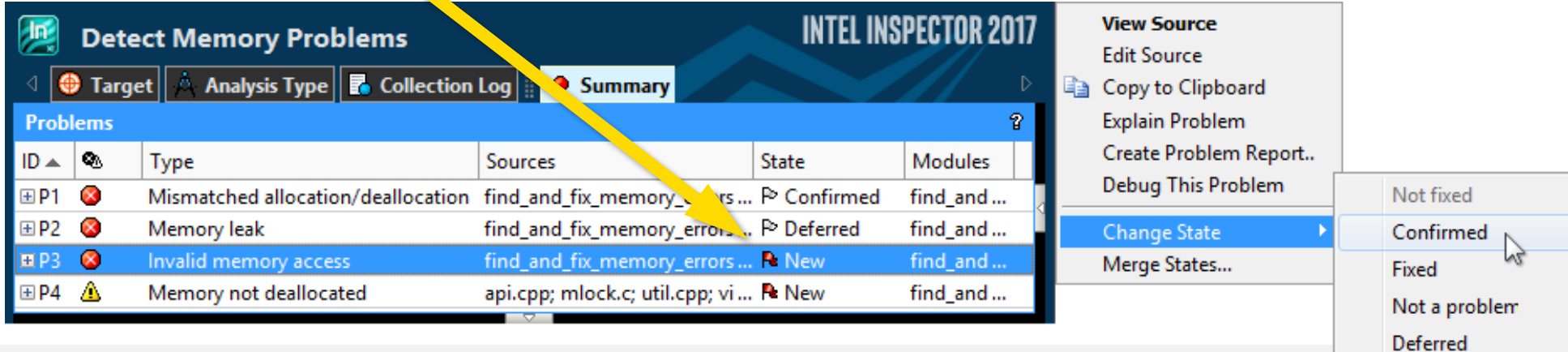

### Filtering - Focus on What's Important Example: See only the errors in one source file

#### **Before** – All Errors **After** – Only errors from one source file

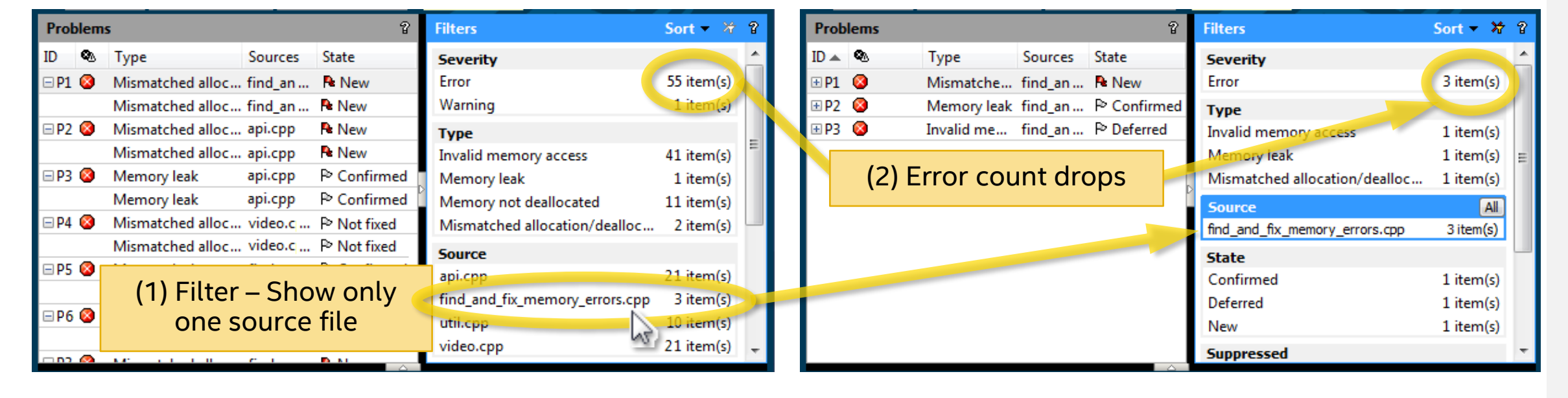

Tip: Set the "Investigated" filter to "Not investigated" while investigating problems. This removes from view the problems you are done with, leaving only the ones left to investigate.

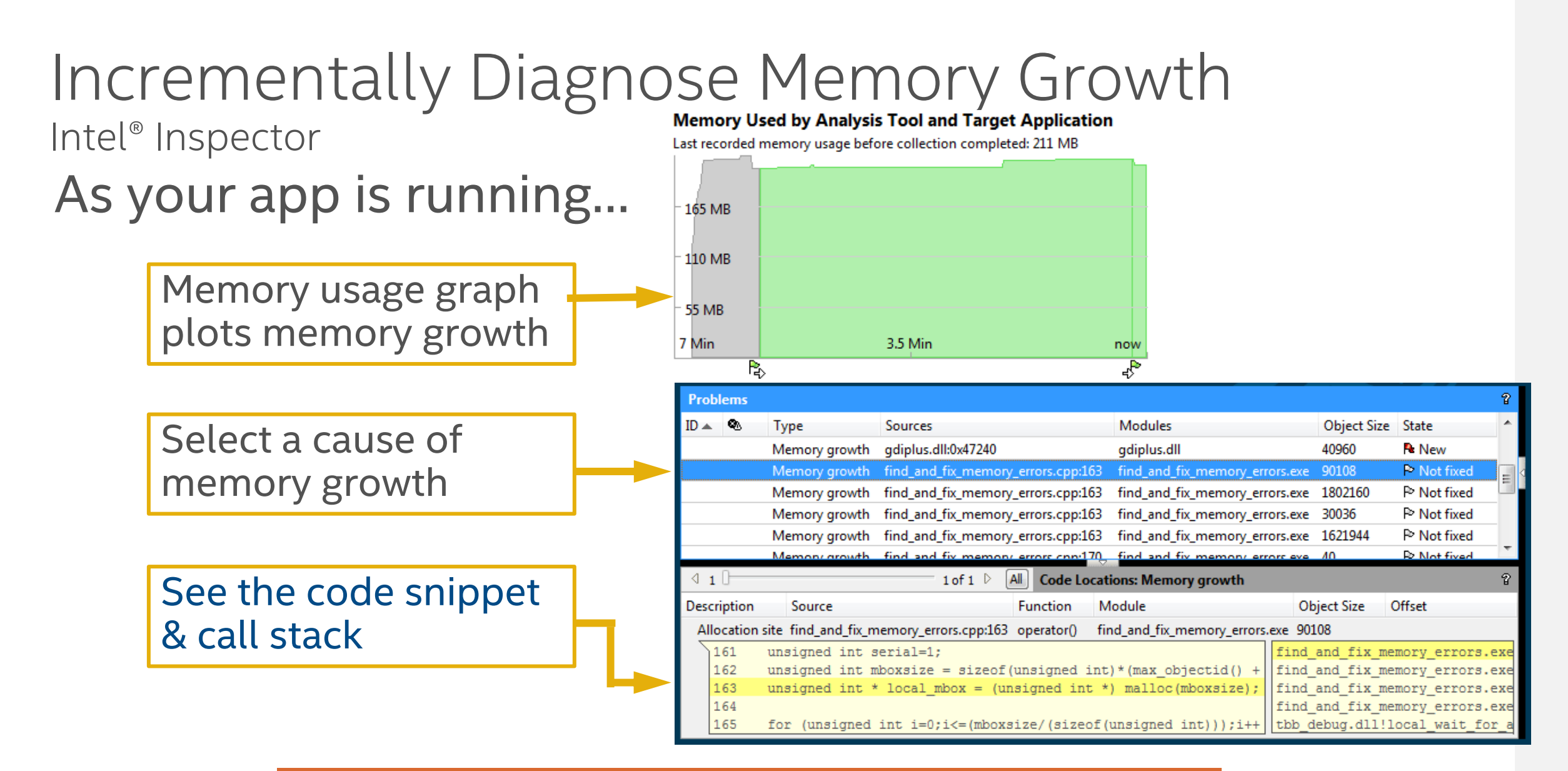

**Speed diagnosis of difficult to find heap errors**

## Automate Regression Analysis

Command Line Interface

■ inspxe-cl is the command line:

– Windows: C:\Program Files\Intel\Inspector XE \bin[32|64]\inspxe-cl.exe

– Linux: /opt/intel/inspector\_xe/bin[32|64]/inspxe-cl

▪ Help:

inspxe-cl –help

- Set up command line with GUI
- Command examples:
	- 1.inspxe-cl -collect-list
	- 2. inspxe-cl –collect ti2 -- MyApp.exe
	- 3. inspxe-cl –report problems

**Send results file to developer to analyze with the UI**

### Break At Just The Right Time Intel® Inspector - Memory & Thread Debugger

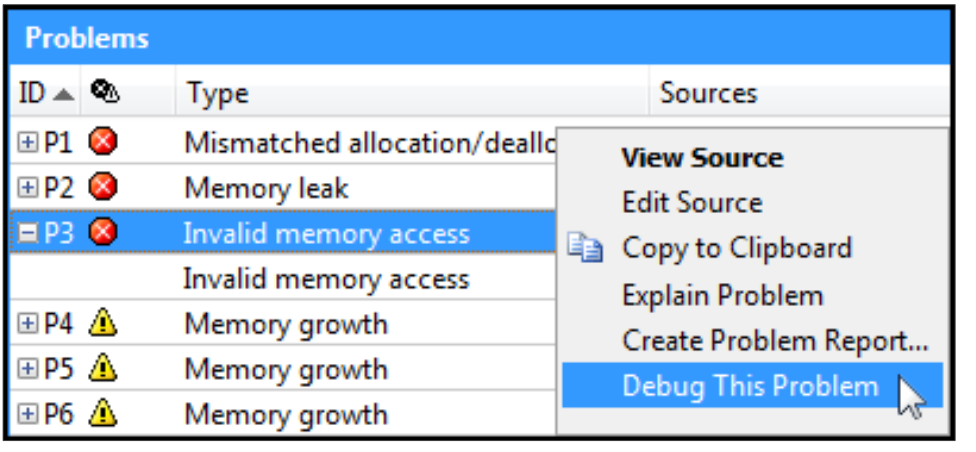

#### **Memory Errors Threading Errors**

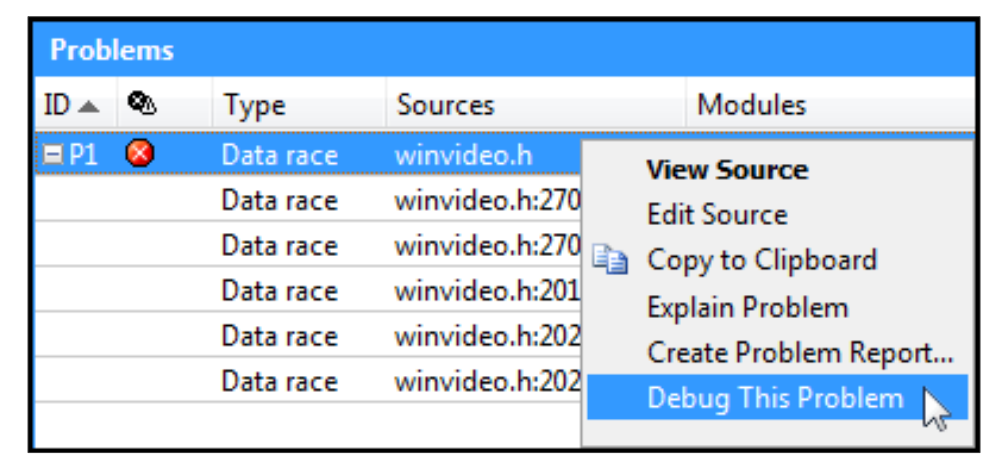

- Break into the debugger just before the error occurs.
- Examine the variables and threads.
- Diagnose the problem.

#### **Save time. Find and diagnose errors with less effort.**

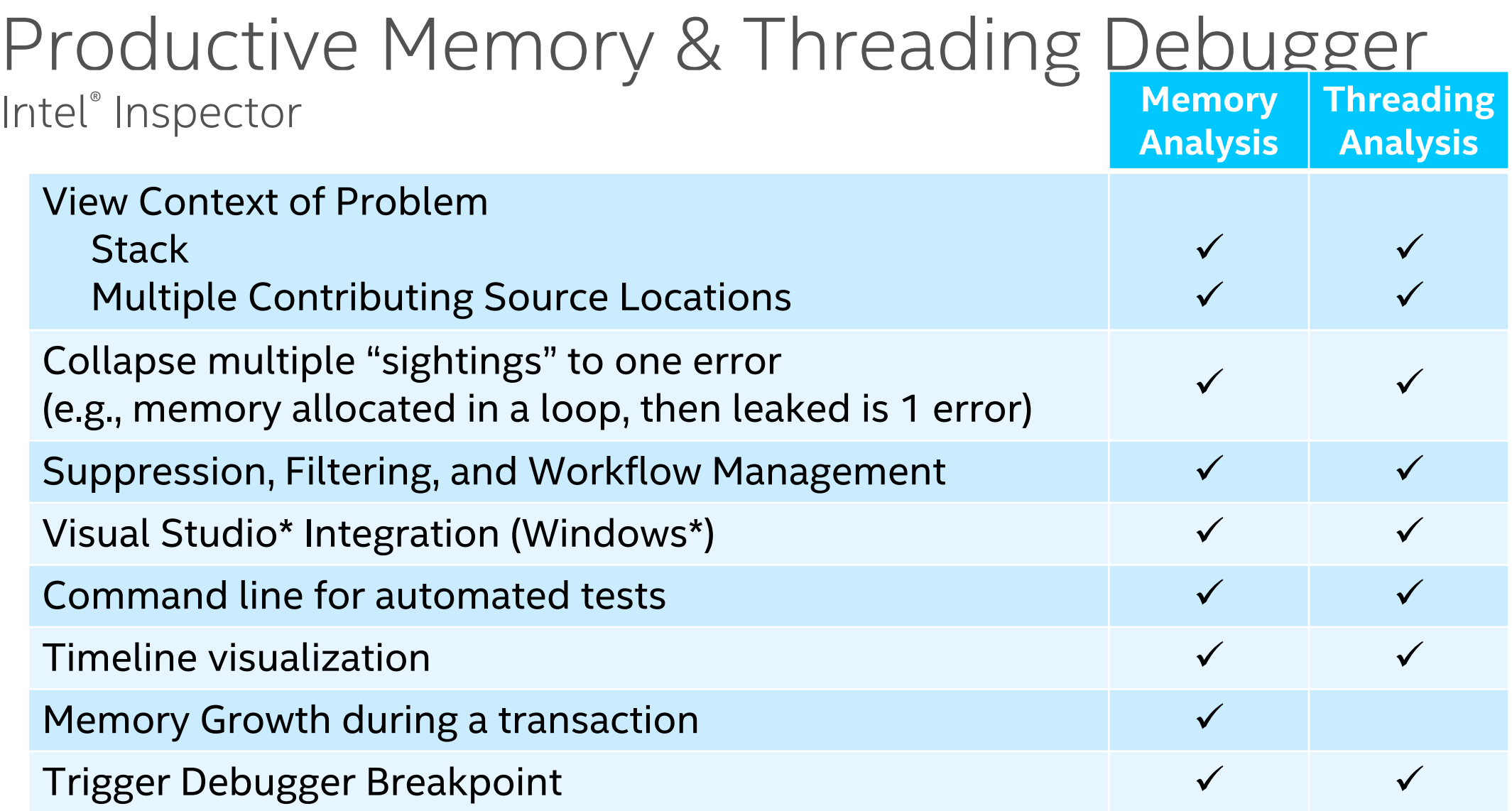

#### **Easier & Faster Debugging of Memory & Threading Errors**

# Inlel.